# GUIDE DE TRAVAUX PRATIQUES

**Filière : Infographie** 

**Niveau : Technicien spécialisé**

# **SOMMAIRE**

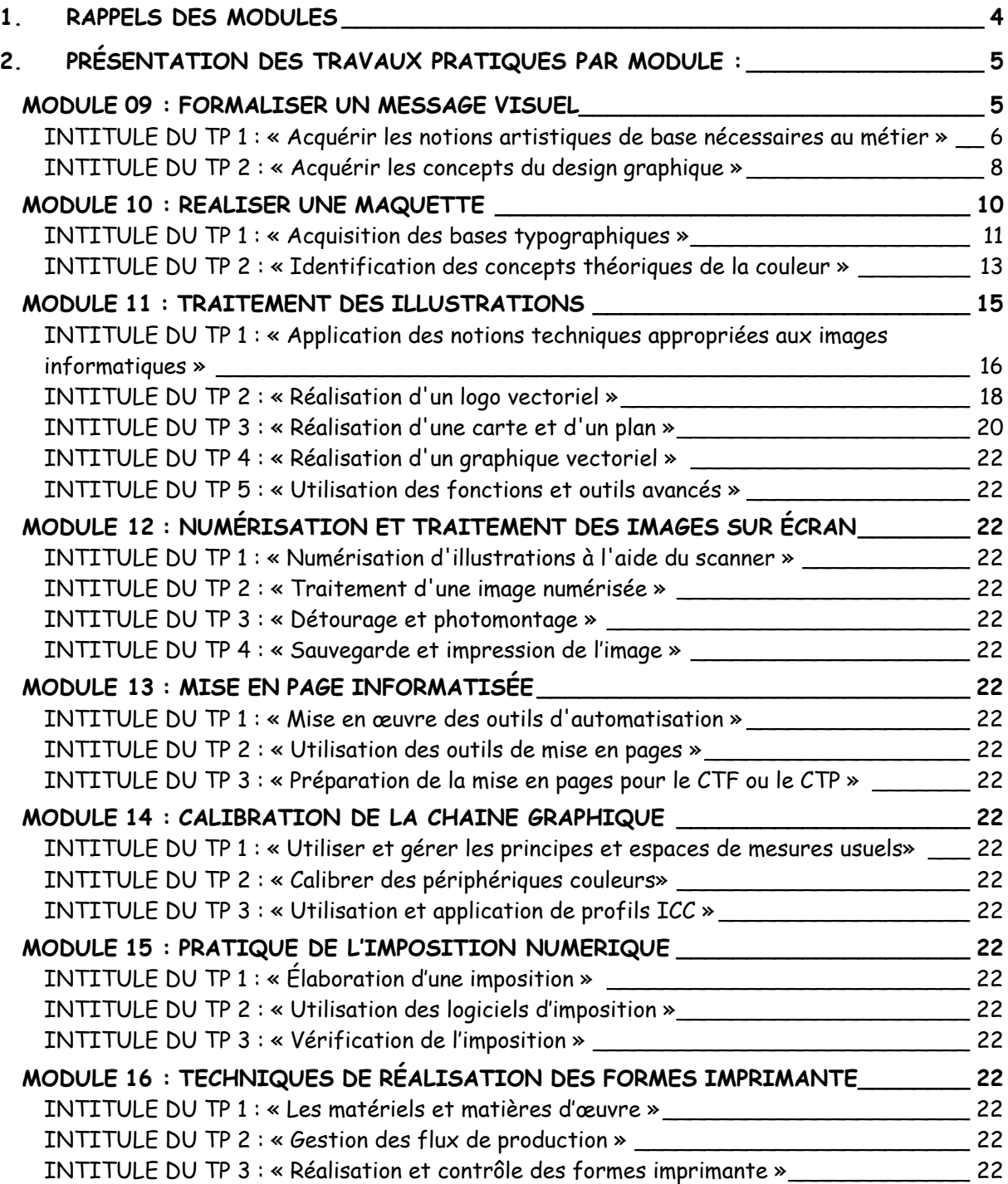

#### **Référentiel de formation « Infographiste » : Guide de travaux pratiques**

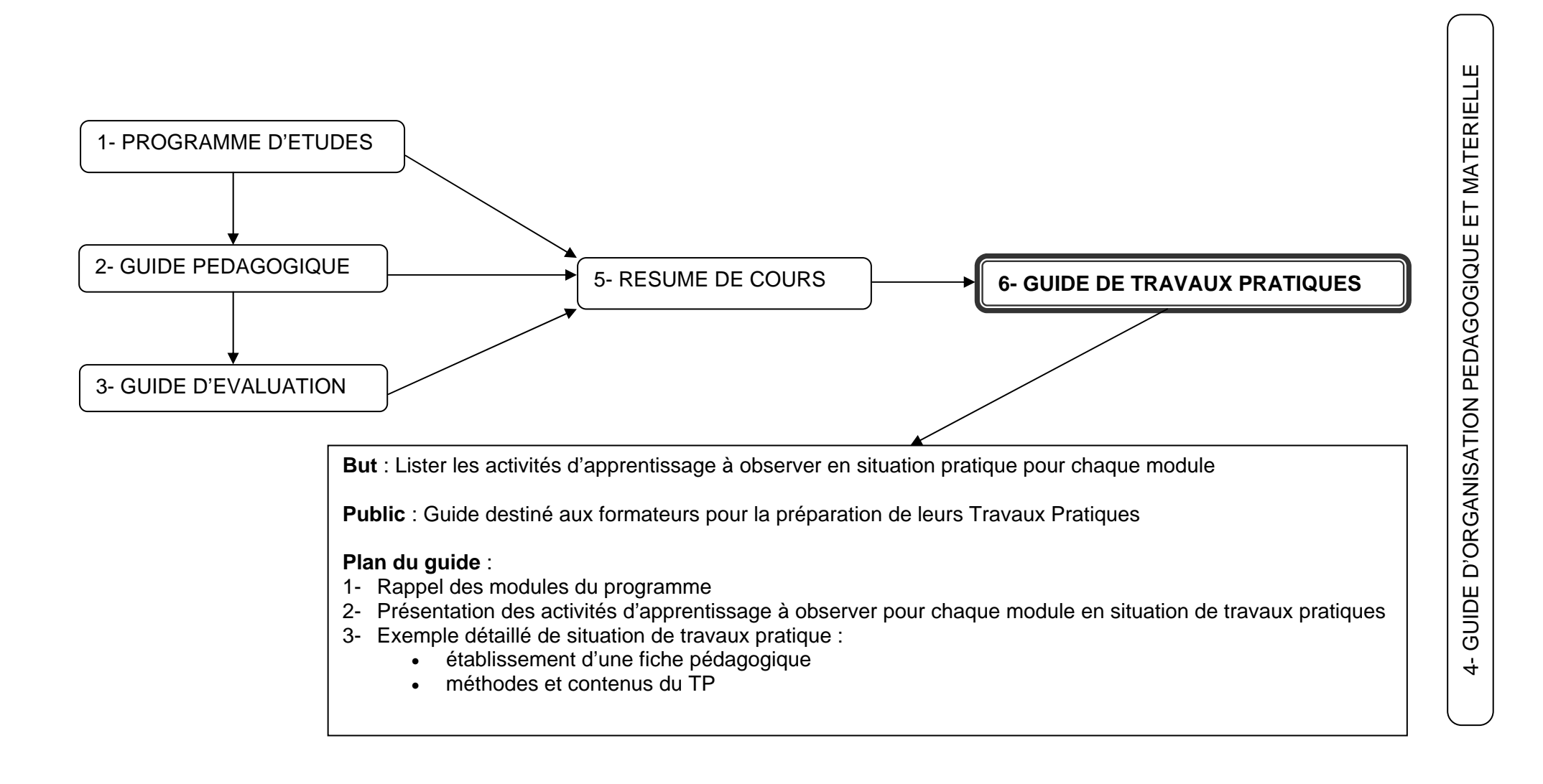

## **1. RAPPELS DES MODULES**

**Nombre de modules : 20 Volume horaire global : « 2160 » heures Unités « 360 » UF Code Programme : IFG** 

**Niveau : « Technicien spécialisé»** 

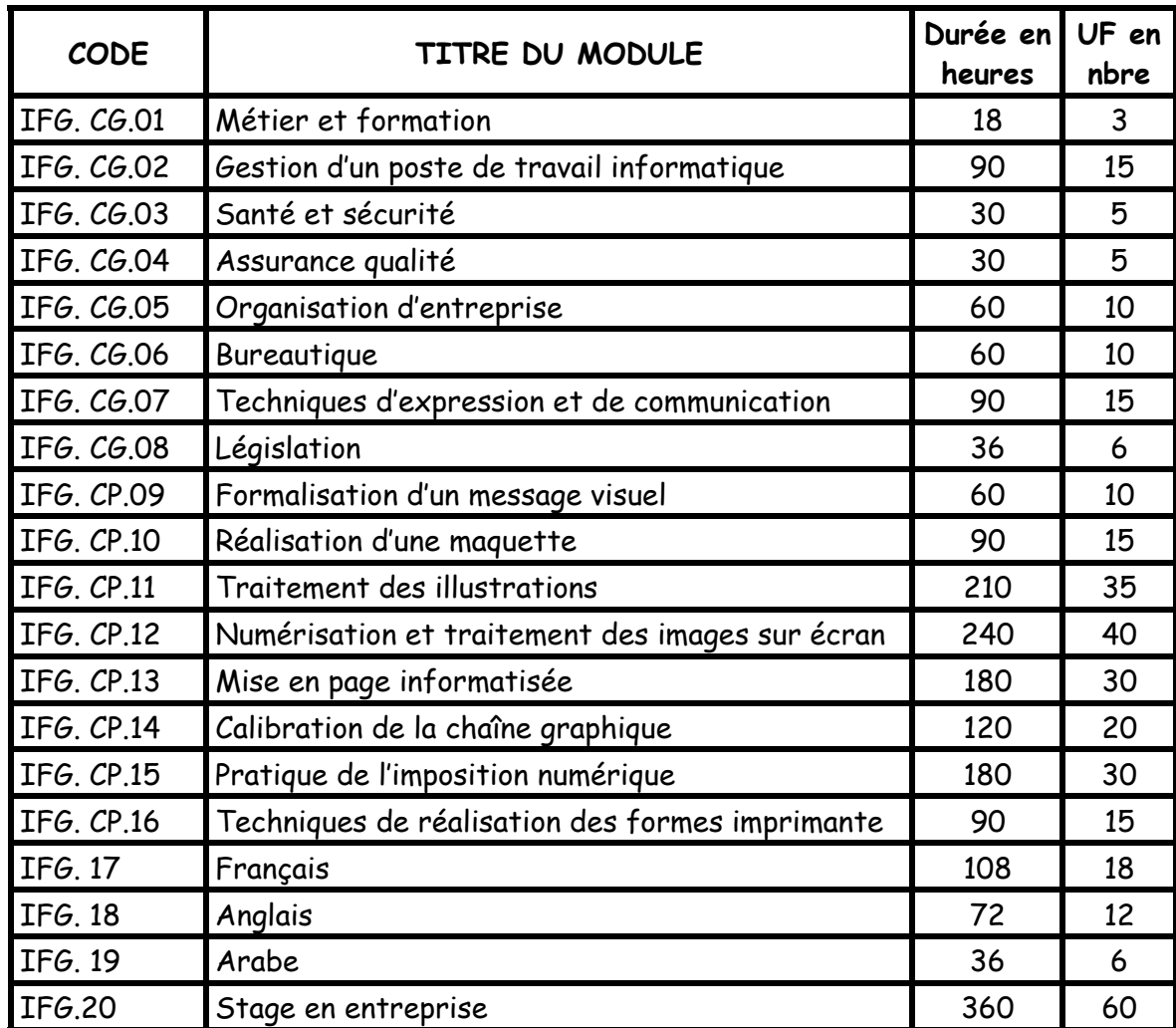

Ce programme conduit au diplôme de niveau **« Technicien spécialisé ».** 

## **2. PRÉSENTATION DES TRAVAUX PRATIQUES PAR MODULE :**

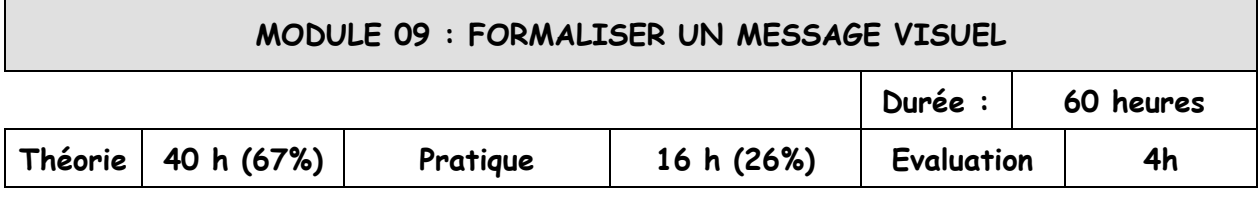

## **MOTIVATION**

Appliquer les techniques de négociation commerciale :

- Acquérir les notions artistiques de base nécessaires au métier
- Acquérir les concepts du design graphique

## **TRANSITION**

L'objectif de ce module est de permettre au stagiaire d'acquérir les notions artistiques de base et les concepts de design lui permettant de formaliser une idée et de concevoir un produit graphique répondant aux exigences du client.

Ce module aborde les différents courants artistiques et permet d'identifier les différents genres artistiques et d'interpréter leurs langages.

Enfin, il permet d'appliquer les règles de communication graphique dans la conception et la formalisation des idées et des concepts.

**INTITULE DU TP 1 : « Acquérir les notions artistiques de base nécessaires au métier »** 

**COMPETENCE VISEE : « Identifier et interpréter, en 2 séances de Travaux Pratiques de 4 heures, les différents courants et genres artistiques »**

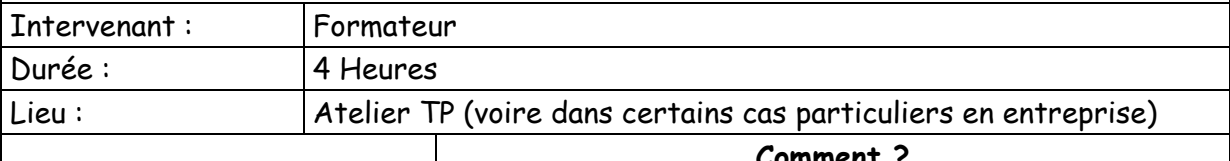

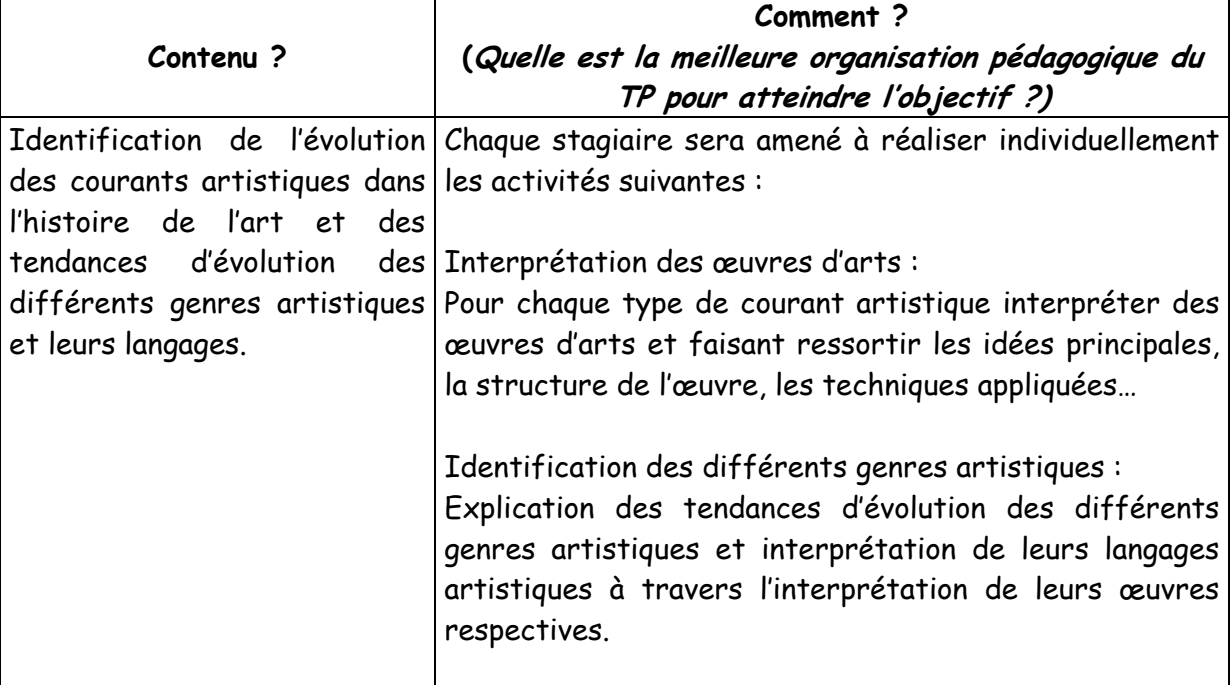

#### **Travail à faire par le stagiaire :**

 $\overline{\phantom{a}}$ 

Le stagiaire identifie les différents courants artistiques et leur évolution à travers l'histoire.

Le stagiaire, pour les différents genres artistiques, interprète une œuvre d'art en traduisant les couleurs utilisées, la structure de l'œuvre, les techniques exploitées…

- Présentation par les apprentis des différents courants artistiques et leur évolution dans le temps.
- Présentation par le formateur des différents genres artistiques et l'interprétation de leurs œuvres d'arts.
- Démonstration du formateur des techniques d'interprétation des œuvres d'arts :
	- La structure
	- Les couleurs
	- Les techniques
- La forme
- Le volume...
- Application par le stagiaire des différentes techniques d'interprétation à appliquer (à faire appliquer plusieurs fois au cours du TP)

#### **Pour la réalisation de ce TP, il faudrait disposer :**

- Des équipements et outils suivants :
	- Matériel informatique
	- Logiciels appropriés
- Des données suivantes :

- …

- Histoire de l'art et des courants artistiques
- Images des œuvres d'arts

- Présentation des caractéristiques de différents courants artistiques
- Interprétation des œuvres d'arts

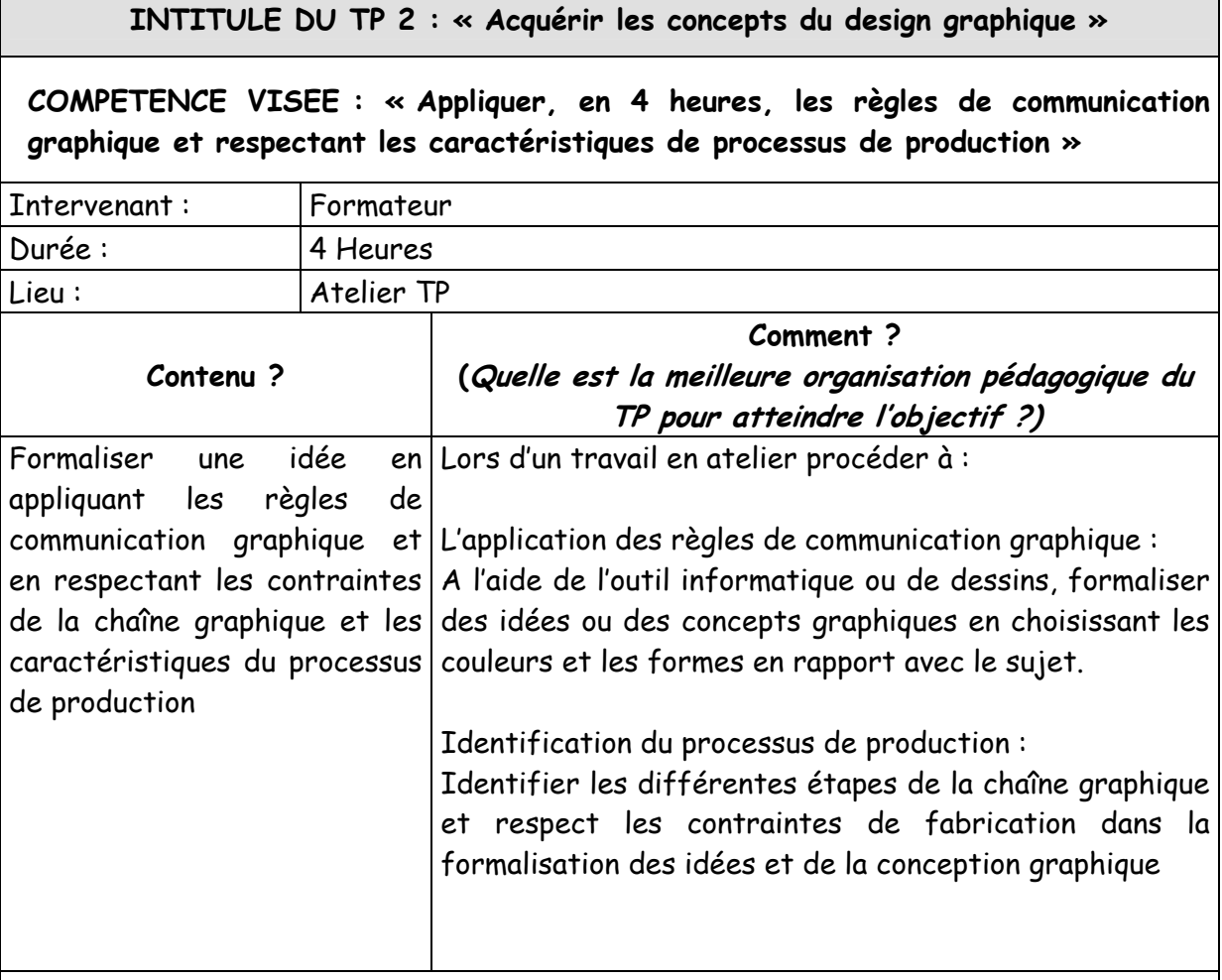

Le stagiaire applique les différentes techniques de communication graphique pour la formalisation d'une idée (typographie, logos, dessins, symboles, signes…

Le stagiaire identifie les caractéristiques de la chaîne graphique et respect les contraintes de production liées aux différents équipements dans la formalisation graphique de l'idée ou du sujet

- Présentation par le formateur des règles et techniques de la communication graphique
- Présentation par le formateur des outils de la conception graphique
- Application par le stagiaire des différents techniques de communication graphique (à faire appliquer plusieurs fois au cours du TP)
- Utilisation par le stagiaire des différents outils et équipements disponibles et explication au formateur de leur utilisation
- Formalisation par le stagiaire des idées ou de sujets de communication graphique

#### **Pour la réalisation de ce TP, il faudrait disposer :**

- Des équipements et outils suivants :
	- Matériel informatique
	- Logiciels appropriés
	- Table de dessin
	- …
- Des données suivantes :
	- Sujet ou idée de communication graphique
	- Charte graphique
	- …

- Identification des règles de la communication graphiques
- Formalisation des idées
- Prise en compte des contraintes de la chaîne graphique dans la formalisation de l'idée

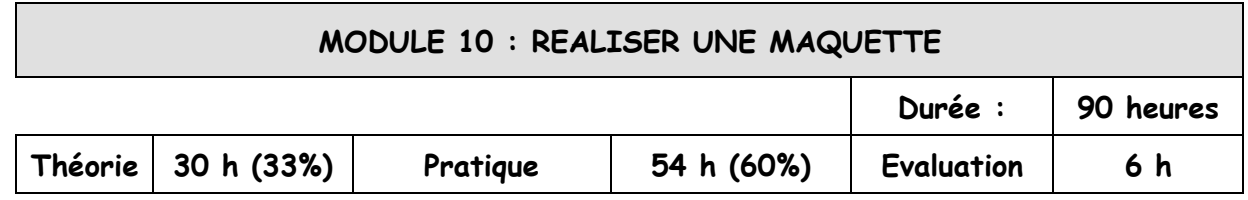

## **MOTIVATION**

Réaliser une maquette :

- Acquérir les bases typographiques
- Identifier les concepts théoriques de la couleur

## **TRANSITION**

L'objectif de ce module est de permettre au stagiaire d'acquérir les techniques lui permettant de réaliser des maquettes. Partant d'un objectif, le stagiaire doit être capable de réaliser des variantes du produit graphique à réaliser : agencement des textes et des images, choix typographiques et des couleurs qui reflètent l'idée de base.

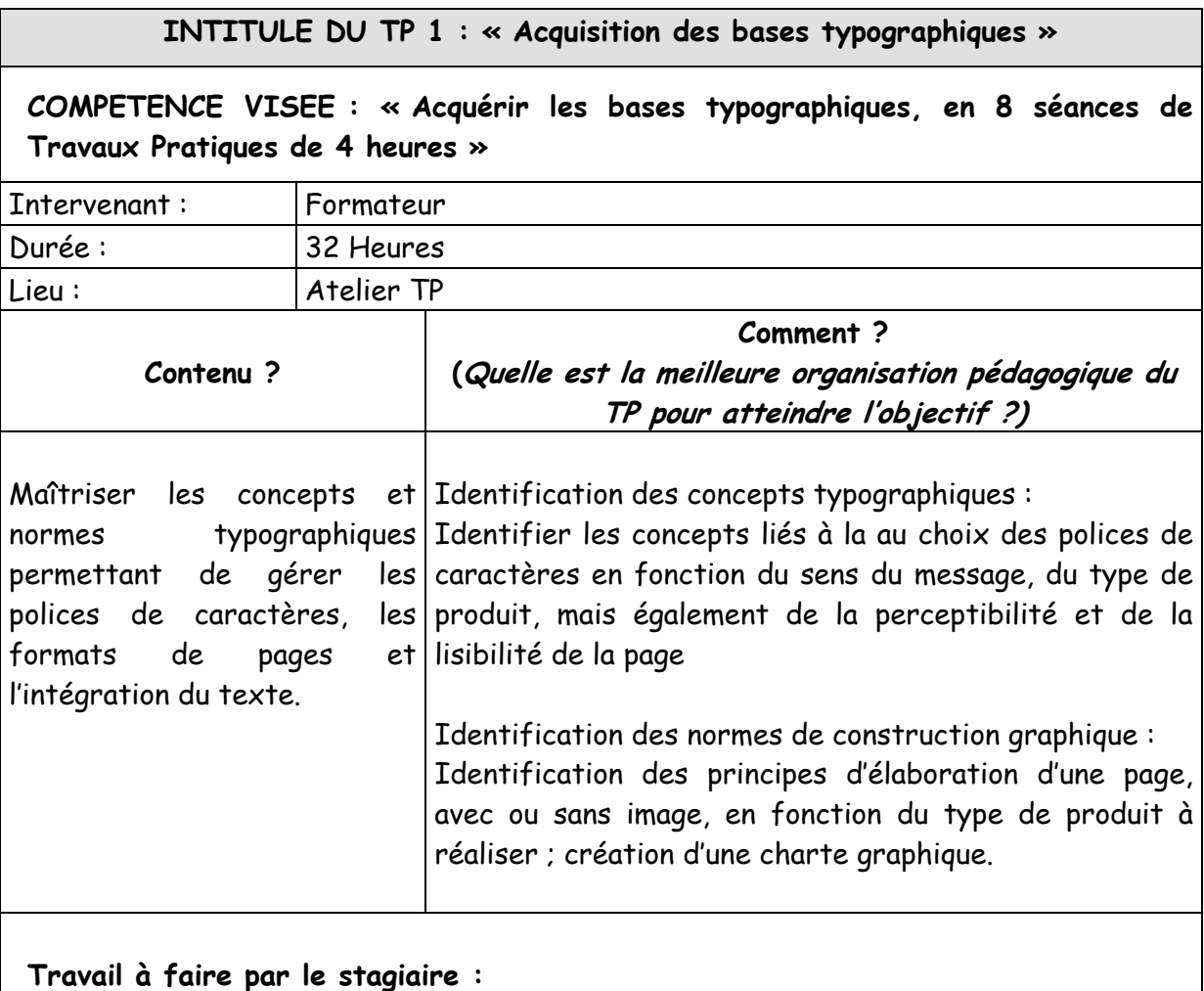

# Le stagiaire identifie les règles typographiques du Français.

Il identifie et utilise les principes de hiérarchisation du texte.

Il choisit des typographies en fonction du type de produit et de la cible à atteindre.

Il décline un même message pour plusieurs formats, comme des en-têtes de lettres, cartes de visite, etc.

Il décline un texte et une photo pour différents type de produits : brochure, magazine, bulletin, etc. Il réalise des roughs.

Il décline une idée, un titre et un texte sous différents formats : carte d'invitation, brochure technique, affiche artistique, etc.

- Présentation par le formateur des concepts typographiques : les règles typographiques, les constituants de la lettre et ses caractéristiques, les familles de caractères, la hiérarchisation du texte, les choix typographiques en lien avec le sens du message et/ou le type de produit, le rapport entre typographie, perceptibilité et lisibilité.
- Les stagiaires répondent à un questionnaire à choix multiples sur les règles typographiques en Français.
- A partir d'un texte de 200 mots environ, les stagiaires doivent individuellement rédiger des titres et sous-titres.
- Ils doivent ensuite composer un second texte (fourni par le formateur) sur plusieurs niveaux de hiérarchie en utilisant des corps, formes et graisses de leur choix.
- Enfin, le formateur leur demande de choisir différentes typographies pour un message publicitaire en fonction du type de produit et de la cible à atteindre (de préférence sur un poste de PAO).
- Présentation par le formateur des tracés régulateurs et des structures modulaires. Il les met en rapport avec le type de produit à réaliser. Il explique alors les différents niveaux de lecture selon le produit. Puis il présente l'organisation visuelle de l'information dans la structuration du message écrit, l'intégration de l'image et l'équilibre entre texte et image.
- Les stagiaires déclinent un message pour plusieurs formats : en-tête, carte de visite, enveloppe, etc.
- Ils déclinent un texte et une photo dans différents types de produits : brochure, magazine, bulletin, etc. Ils réalisent des roughs qui pourront être commentés en groupe.
- Les stagiaires doivent décliner une idée, un titre et un texte sous différents formats : carton d'invitation, brochure technique, affiche artistique, etc.

## **Pour la réalisation de ce TP, il faudrait disposer :**

• Des équipements et outils suivants :

- 1 poste de PAO par stagiaire
- 1 poste de PAO pour le formateur
- Logiciels de graphisme
- Vidéo-projecteur
- Imprimante couleur
- Réseau local
- Des matériaux consommables suivants :
	- Papier et cartouches d'encre (pour l'imprimante et le traceur)

- Application des concepts typographiques dans la construction graphique
- Formalisation des idées
- Création d'une charte graphique

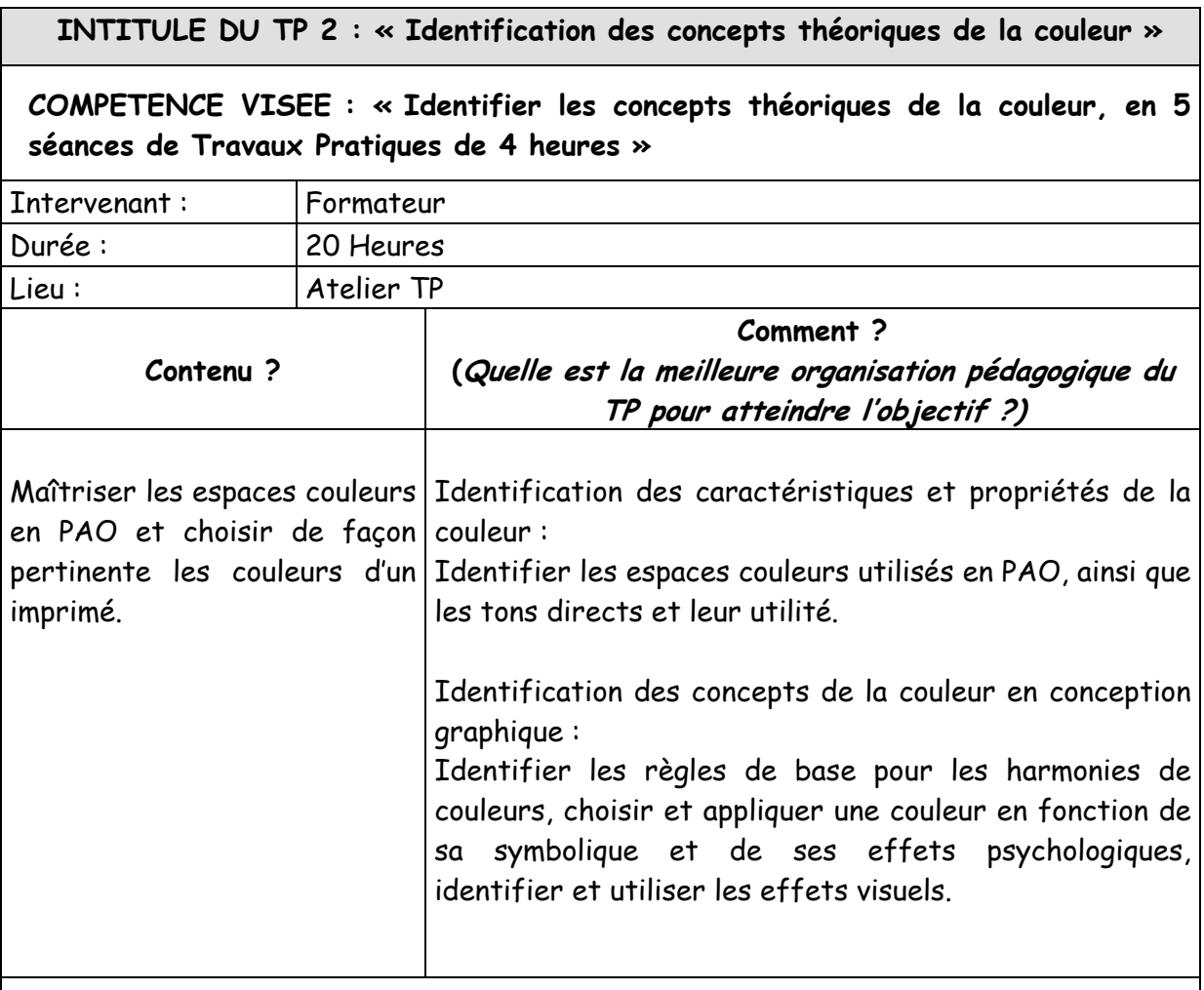

Le stagiaire associe les couleurs sur ordinateur et analyse les contrastes obtenus. Il réalise des accords de couleurs et évalue l'impression visuelle qui s'en dégage.

- Présentation par le formateur des caractéristiques et propriétés de la couleur : les différents espaces colorimétriques existants, les couleurs spécifiques (tons directs).
- Présentation par le formateur des concepts de la couleur en conception graphique : les règles de base pour les harmonies de couleurs, le choix et l'application d'une couleur en lien avec sa symbolique et ses effets psychologiques, les différents effets visuels.
- Utilisation par les stagiaires de l'ordinateur pour associer des couleurs. Ils analysent les contrastes obtenus et les classifient.
- Réalisation par les stagiaires des accords de couleurs (par 2, 4 ou 8) et discussion de l'impression visuelle qui s'en dégage.

#### **Pour la réalisation de ce TP, il faudrait disposer :**

- Des équipements et outils suivants :
	- 1 poste de PAO par stagiaire
	- 1 poste de PAO pour le formateur
	- Logiciels de graphisme
	- Vidéo-projecteur
	- Imprimante couleur
	- Réseau local
- Des matériaux consommables suivants :
	- Papier et cartouches d'encre (pour l'imprimante et le traceur)

- Identification des caractéristiques de la couleur
- Respect de la charte graphique
- Utilisation adéquate des couleurs dans la conception graphique

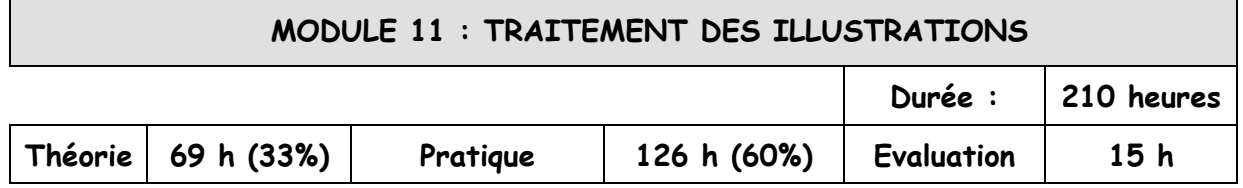

## **MOTIVATION**

Traiter des illustrations à l'aide de l'outil informatique

- Appliquer les notions techniques appropriées aux images informatiques
- Utiliser les outils de base et une méthode selon l'objectif
- Utiliser les fonctions et outils avancés selon l'objectif

## **TRANSITION**

Ce module est construit sur la base de progressions et de niveaux de maîtrise des outils de traitement des illustrations selon un enchaînement logique qui permet à l'apprenant de développer ses connaissances et parvenir à une utilisation optimisée des traitements des illustrations par :

- l'utilisation des fonctionnalités de base d'un logiciel de traitement d'illustrations
- l'utilisation des fonctions et outils avancés d'un logiciel de traitement d'illustrations
- l'application des notions techniques

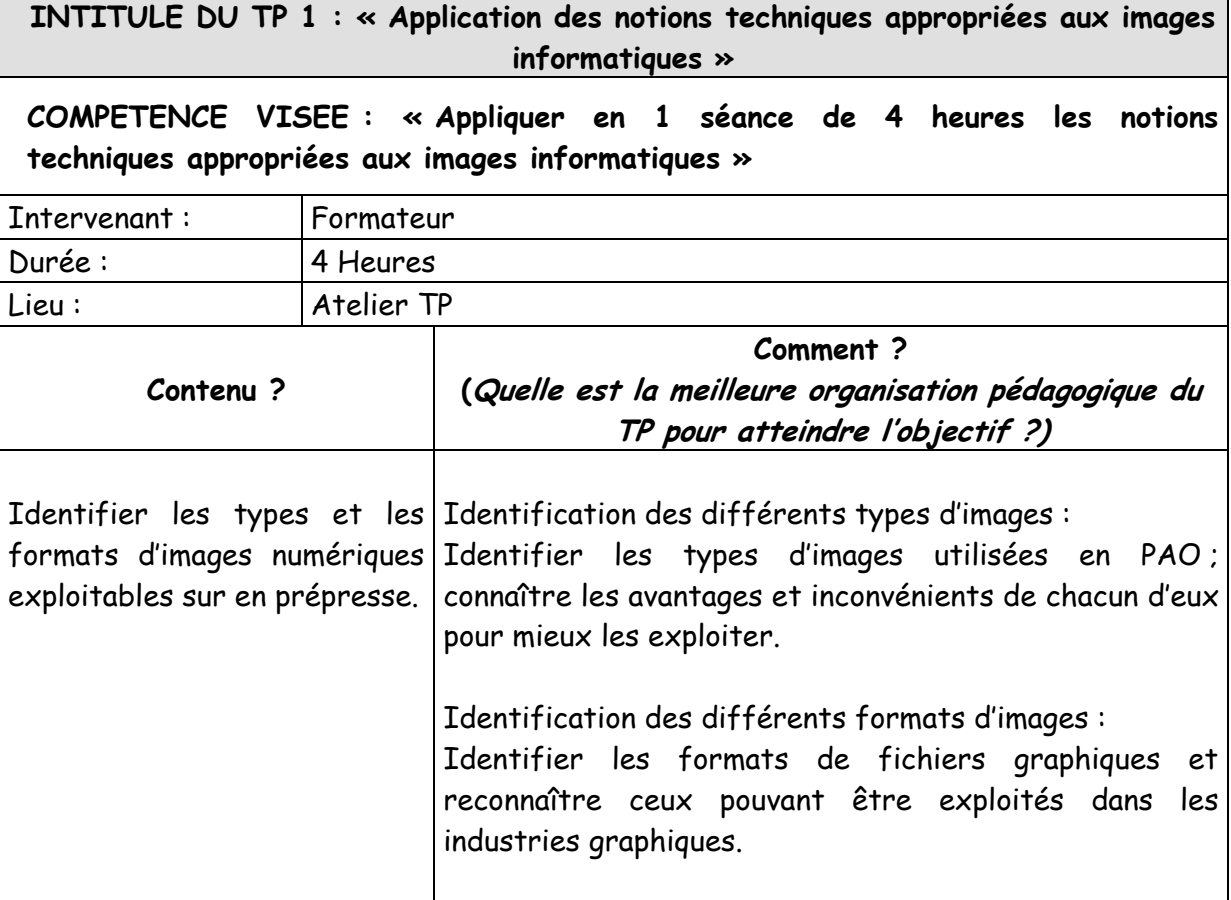

Utiliser les logiciels de graphisme pour traiter les différents types et formats de fichiers graphiques.

Réaliser un tableau de synthèse des formats de fichiers courants.

- Présentation par le formateur des différents types d'images en PAO : les images bitmaps et les images vectorielles ; caractérisation de chacun des types et implication de leur utilisation sur la suite de la production (rip des fichiers).
- Présentation par le formateur des formats de fichiers graphiques pouvant être exploités dans les industries graphiques.
- Démonstration de l'emploi des types et formats de fichiers par le formateur.
- Utilisation par les stagiaires des logiciels de graphisme pour traiter les différents types et formats de fichiers graphiques.
- Elaboration par les stagiaires d'un tableau de synthèse des caractéristiques des formats de fichiers courants et des recommandations d'utilisation type.

**Pour la réalisation de ce TP, il faudrait disposer :** 

- Des équipements et outils suivants :
	- 1 poste de PAO par stagiaire
	- 1 poste de PAO pour le formateur
	- Logiciels de graphisme
	- Vidéo-projecteur
	- Imprimante couleur
	- Réseau local
- Des matériaux consommables suivants :
	- Papier et cartouches d'encre

- Identification et utilisation des différents types d'images
- Identification et utilisation des différents formats d'images

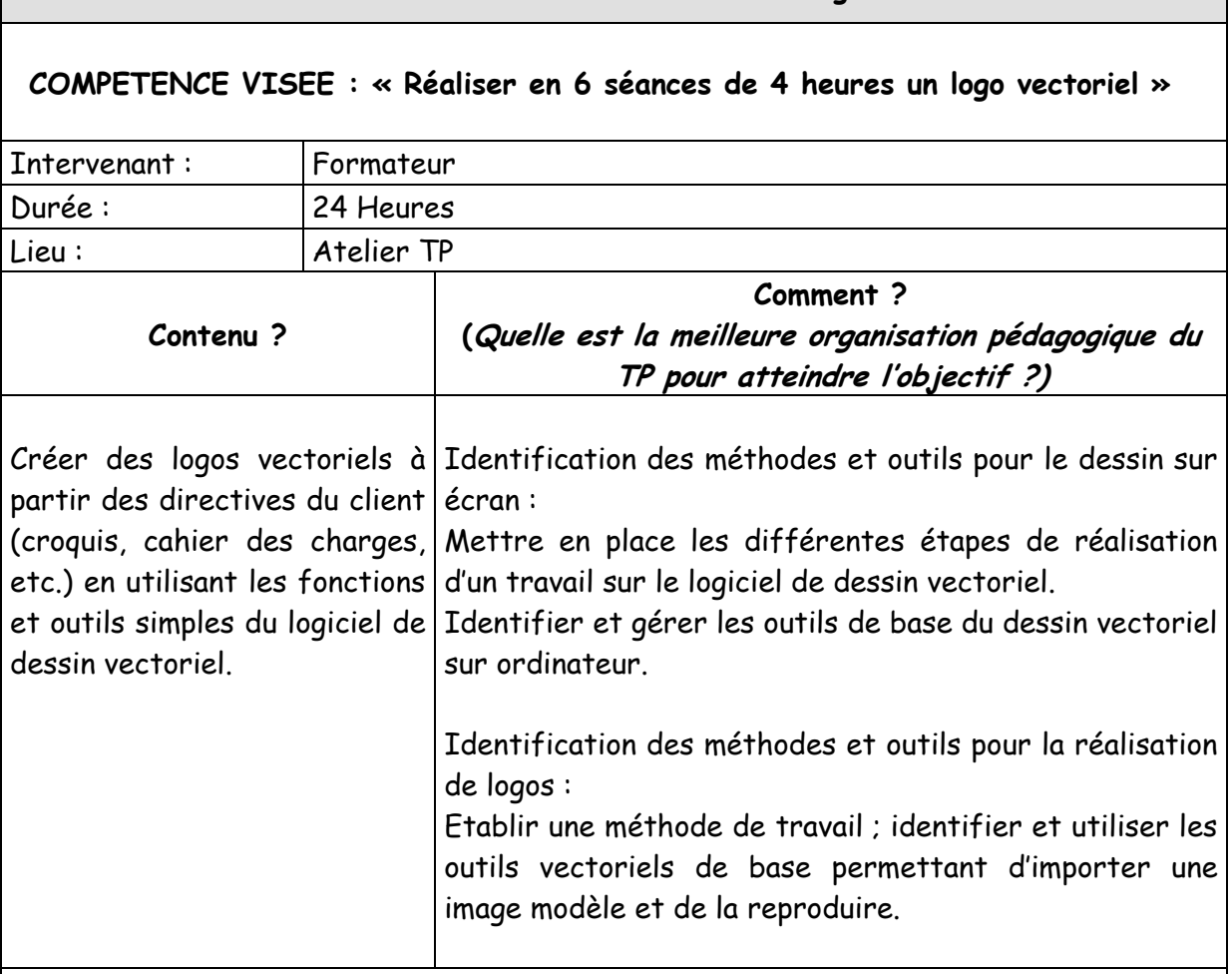

#### **INTITULE DU TP 2 : « Réalisation d'un logo vectoriel »**

## **Travail à faire par le stagiaire :**

Le stagiaire utilise les outils de géométrie de base du logiciel de dessin vectoriel. Il utilise les fonctions et outils complexes.

Il traite des exercices de création de logos simples à partir de croquis et d'un cahier des charges.

- Démonstration par le formateur des techniques d'importation d'un fichier modèle et de sa gestion. Il montre ensuite comment gérer les calques, les textes et les fonctions de base de création de tracés.
- Utilisation par les stagiaires des outils de géométrie du logiciel, tout d'abord en manuel, puis en les paramétrant au préalable (ellipse, rectangle, étoiles, etc.) Utilisation d'outils de modification de formes en manuel, puis en les paramétrant au préalable (mise à l'échelle, rotation, inclinaison, etc.) Utilisation d'outils de création de formes personnalisées et de palettes d'objets (options d'objets, transformation, etc.) Utilisation des outils et palettes de mise en couleur. Utilisation des outils et palettes de mise en forme de texte.
- Démonstration par le formateur des fonctions avancées du logiciel d'illustration vectorielle.
- Utilisation par les stagiaires des outils complexes : pathfinder, filtres et effets, outils de découpe, organisation de la palette des calques.
- Après avoir rappelé la définition d'un logo, le formateur identifie les différentes étapes de son élaboration.
- Il montre comment importer un fichier modèle et le gérer pour réaliser un logo vectoriel simple
- Utilisation par les stagiaires du logiciel d'illustration vectorielle pour réaliser des exercices simples :
	- importation de logos numérisés en tant que liens/en tant qu'images incorporées et réalisation de logos simples en adoptant une logique de travail efficace ;
	- importation de logos en tant que modèles et utilisation des outils de création d'objets et d'enrichissement de textes et d'objets.

**Pour la réalisation de ce TP, il faudrait disposer :** 

- Des équipements et outils suivants :
	- 1 poste de PAO par stagiaire
	- 1 poste de PAO pour le formateur
	- Logiciels de graphisme
	- Vidéo-projecteur
	- Imprimante couleur
	- Réseau local
- Des matériaux consommables suivants :
	- Papier et cartouches d'encre

- Utilisation des méthodes et outils pour dessin sur écran
- Réalisation de Logos

#### **INTITULE DU TP 3 : « Réalisation d'une carte et d'un plan »**

## **COMPETENCE VISEE : « Réaliser en 6 séances de 4 heures une carte et un plan »**

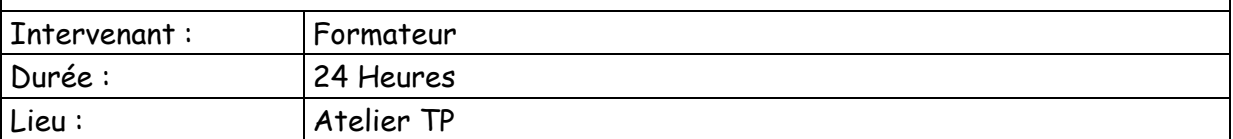

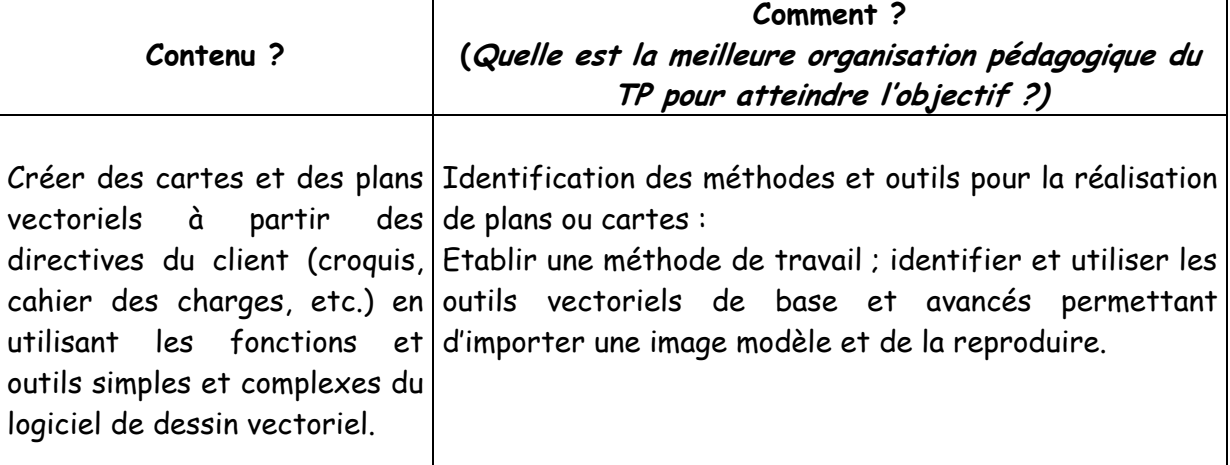

#### **Travail à faire par le stagiaire :**

Le stagiaire traite sur le logiciel de dessin vectoriel des exercices de création de plans et de cartes simples à partir de croquis et d'un cahier des charges.

## **METHODE PEDAGOGIQUE :**

- Le formateur expose les différentes étapes de l'élaboration d'une carte ou d'un plan
- Il montre comment utiliser les outils d'automatisation du logiciel d'illustration vectorielle pour créer une carte ou un plan.
- Les stagiaires utilisent le logiciel :
	- Pour créer une carte à partir d'un fichier comprenant des guides délivré par le formateur, en utilisant les outils d'automatisation (effets, pathfinder, conversion de tracés en objets, etc.)
	- Ils créent une seconde carte en utilisant les outils de texte avancés.

#### **SUPPORTS PEDAGOGIQUES :**

**Pour la réalisation de ce TP, il faudrait disposer :** 

- Des équipements et outils suivants :
	- 1 poste de PAO par stagiaire
	- 1 poste de PAO pour le formateur
	- Logiciels de graphisme
- Vidéo-projecteur
- Imprimante couleur
- Réseau local
- Des matériaux consommables suivants :
	- Papier et cartouches d'encre

- Utilisation des méthodes et outils pour la réalisation des plans ou cortes
- Réalisation de plans et de cartes

#### **INTITULE DU TP 4 : « Réalisation d'un graphique vectoriel »**

## **COMPETENCE VISEE : « Réaliser en 6 séances de 4 heures une graphique vectoriel »**

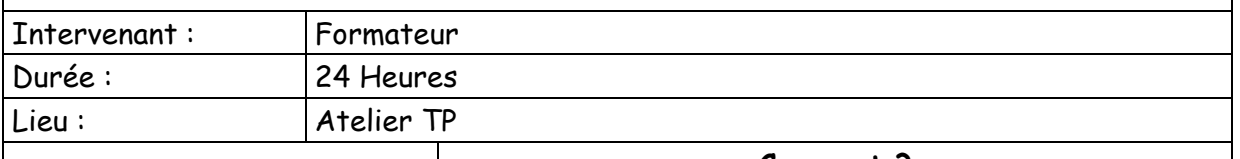

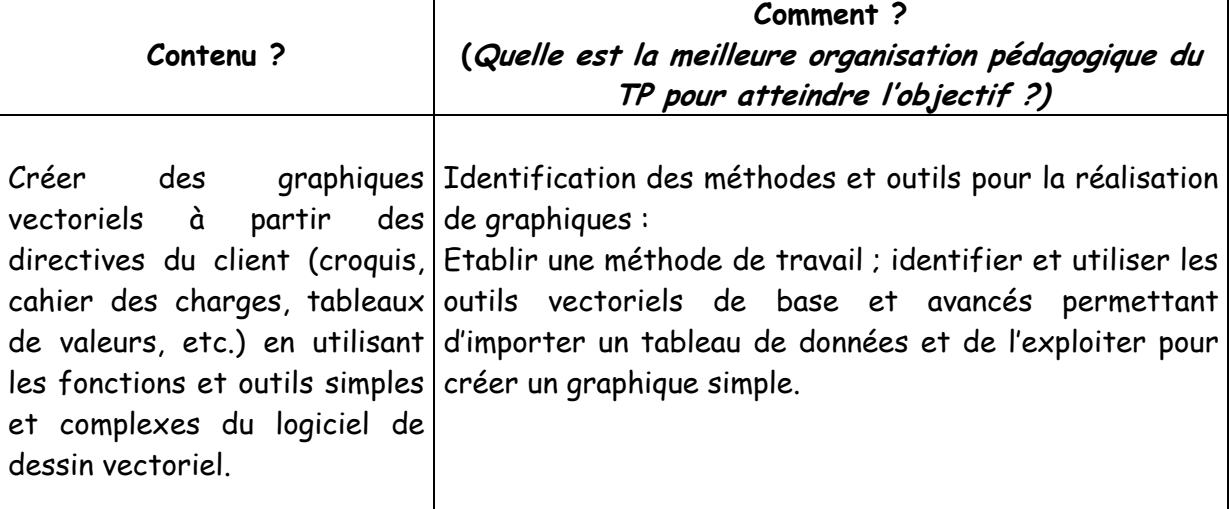

#### **Travail à faire par le stagiaire :**

Le stagiaire traite sur le logiciel de dessin vectoriel des exercices de création de graphiques, simples et complexes, à partir de tableaux de données, de croquis et d'un cahier des charges.

#### **METHODE PEDAGOGIQUE :**

- Le formateur expose les différentes étapes de l'élaboration d'un graphique.
- Il montre comment utiliser les outils du logiciel d'illustration vectorielle pour créer un graphique.
- Les stagiaires utilisent le logiciel :
	- pour créer un graphique à partir d'un tableau de données et d'une image du résultat à obtenir.
	- Ils doivent ensuite créer un graphique à partir d'une charte précise, contenant les dimensions du fichier final, ses couleurs, la typographie et les enrichissements, les valeurs.

## **SUPPORTS PEDAGOGIQUES :**

**Pour la réalisation de ce TP, il faudrait disposer :** 

- Des équipements et outils suivants :
	- 1 poste de PAO par stagiaire
- 1 poste de PAO pour le formateur
- Logiciels de graphisme
- Vidéo-projecteur
- Imprimante couleur
- Réseau local
- Des matériaux consommables suivants :
	- Papier et cartouches d'encre

- Utilisation des méthodes et outils pour la réalisation des graphiques
- Réalisation de graphiques

#### **INTITULE DU TP 5 : « Utilisation des fonctions et outils avancés »**

#### **COMPETENCE VISEE : « Utiliser en 12 séances de 4 heures les outils avancés »**

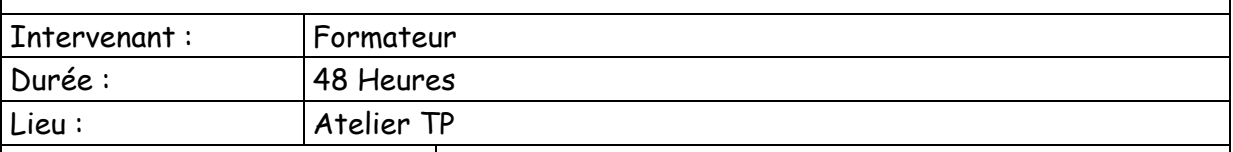

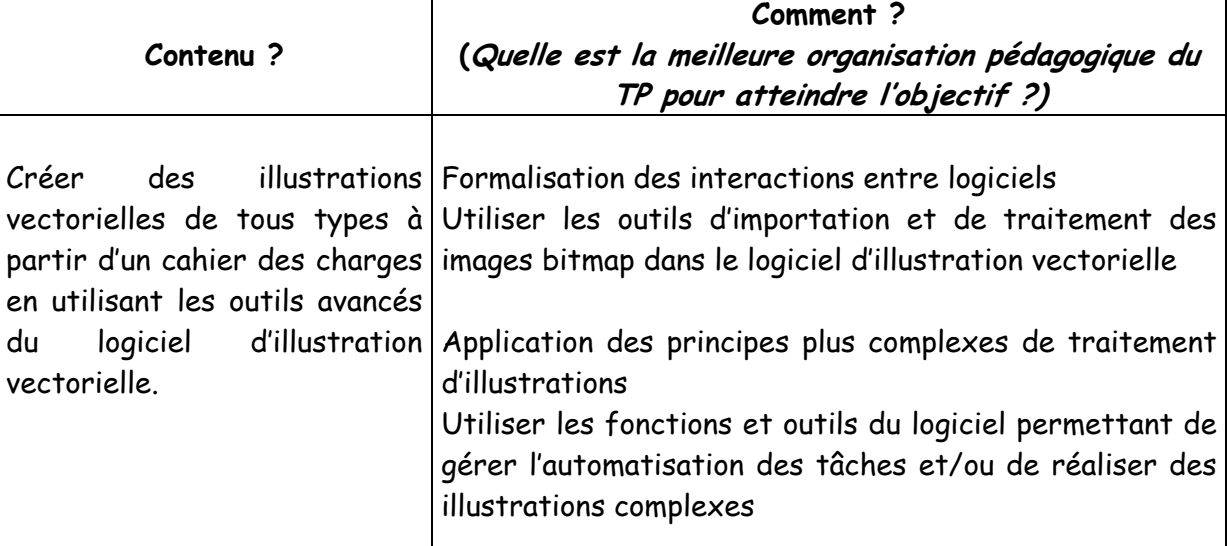

#### **Travail à faire par le stagiaire :**

Le stagiaire traite sur le logiciel de dessin vectoriel des exercices cde création de logos, plans ou cartes et graphiques complexes, à partir de cahiers des charges client (simulation de production).

- Le formateur expose les différentes étapes de l'élaboration d'un logo complexe.
- Le formateur montre comment réaliser des logos complexes à partir de croquis et d'un cahier des charges.
- Utilisation par les stagiaires des fonctions avancées du logiciel pour :
	- créer des logos à partir de croquis et d'un cahier des charges simple ;
	- créer des logos à partir de croquis complexes et d'une charte dactylographiée.
- Le formateur expose les différentes étapes de l'élaboration d'un plan complexe.
- Démonstration par le formateur de l'élaboration d'un plan complexe.
- les stagiaires doivent réaliser des plans complexes (bus, métro, plan d'accès d'aéroport, etc.) comprenant une multitude d'éléments graphiques et une charte très précise.
- Le formateur expose les différentes étapes de l'élaboration d'un graphique complexe.
- Démonstration par le formateur de l'élaboration d'un graphique complexe.
- Les stagiaires traitent des exercices de création de graphiques complexes :
- création d'un graphique à partir d'une charte graphique précise en utilisant les outils d'automatisation en vue d'une modification régulière (parution dans un journal quotidien ou un magazine) ;
- création d'un graphique et de son habillage (par exemple un robinet en fond de graphique représentant la consommation mensuelle d'eau potable pour une ville marocaine).

## **Pour la réalisation de ce TP, il faudrait disposer :**

- Des équipements et outils suivants :
	- 1 poste de PAO par stagiaire
	- 1 poste de PAO pour le formateur
	- Logiciels de graphisme
	- Vidéo-projecteur
	- Imprimante couleur
	- Réseau local
- Des matériaux consommables suivants :
	- Papier et cartouches d'encre

- Utilisation des méthodes et outils pour dessin sur écran en exploitant les interactions entre des logiciels différents
- Traitement des illustration en utilisant des fonctions avancées

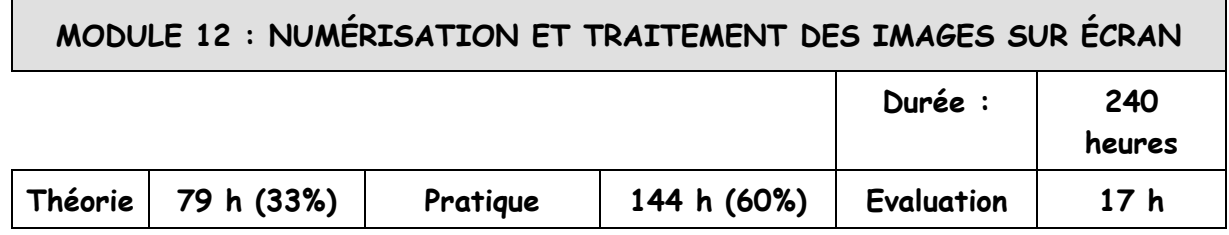

#### **MOTIVATION**

Numériser et traiter des images sur écran.

- Numériser les illustrations
- Traiter une image
- Gérer les outils de modification d'image
- Assurer la sauvegarde de l'image

## **TRANSITION**

L'objectif de ce module est de scanner correctement des documents divers, de corriger les imperfections des images récupérées. Il permet de manipuler les images de manière à réaliser des photomontages impossibles à réaliser de façon naturelle, à réaliser des retouches d'image en appliquant des règles d'assurance qualité et d'opérer des modifications sur le plan des couleurs à une image.

En fin de module, le stagiaire sera capable de réaliser un traitement complet sur des images, de la numérisation à l'enregistrement final du fichier retouché.

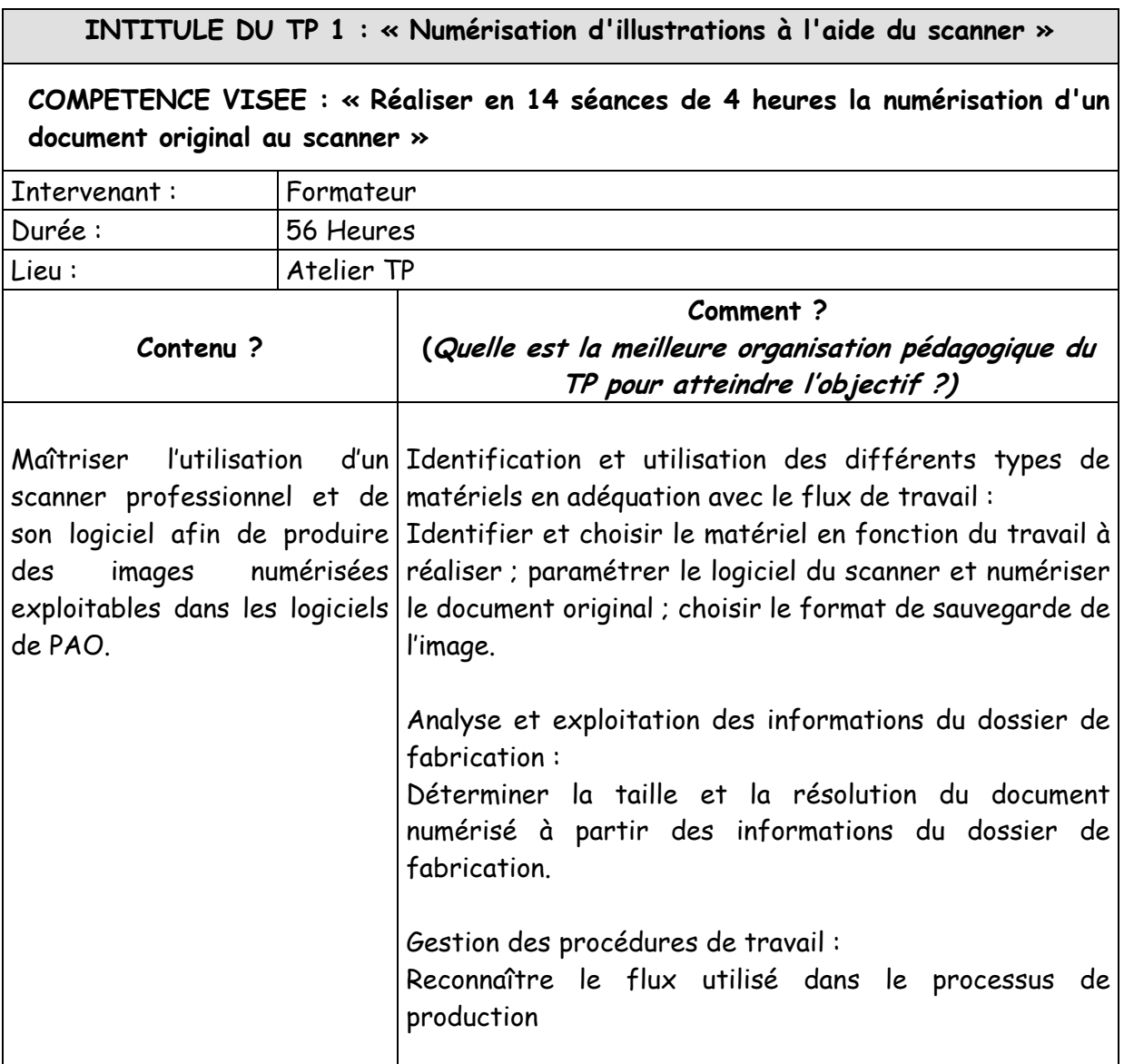

Le stagiaire utilise le scanner pour acquérir des documents originaux opaques et transparents ; il utilise les informations du dossier de fabrication pour paramétrer le logiciel d'acquisition.

Il gère les procédures de travail (mode colorimétrique, utilisation du réseau local).

- Présentation par le formateur des matériels d'acquisition courants de la chaîne graphique (scanner, appareil photo numérique, etc.)
- Démonstration par le formateur de l'acquisition de différents types de documents à l'aide du scanner : diapositives, 5x5 ou 6x6, documents opaques (tirages photo, dessins), documents imprimés.
- Utilisation du scanner par les stagiaires pour acquérir une diapositive, à partir des

informations du dossier de fabrication : retrait du cache si nécessaire, nettoyage du plateau, placement de l'original, prévisualisation, réglage du type d'original, du format et de la résolution, réglages colorimétriques (point blanc, point noir, neutralité, etc.), acquisition et enregistrement du fichier.

- Présentation par le formateur des principes de gestion des procédures de travail (acquisition en RVB/CMJN, utilisation du réseau local).
- Utilisation du scanner par les stagiaires pour simuler l'acquisition d'une image en situation de production dans un temps imparti : lecture et interprétation du dossier de fabrication, acquisition du document et enregistrement sur le serveur.
- Elaboration par les stagiaires de la fiche de synthèse.

## **SUPPORTS PEDAGOGIQUES :**

## **Pour la réalisation de ce TP, il faudrait disposer :**

- Des équipements et outils suivants :
	- 1 poste de PAO par stagiaire
	- 1 poste de PAO pour le formateur
	- Logiciels de graphisme
	- Vidéo-projecteur
	- Imprimante couleur
	- Scanner à plat professionnel
	- Réseau local
- Des matériaux consommables suivants :
	- Documents originaux (diapositives, 5x5 ou 6x6, tirages photographiques, documents imprimés)
	- Produits de nettoyage pour les originaux et le scanner
	- Papier et cartouches d'encre

- Identification, paramétrage et utilisation des différents matériels
- Application des consignes du dossier de fabrication
- Identification des flux dans le processus de production

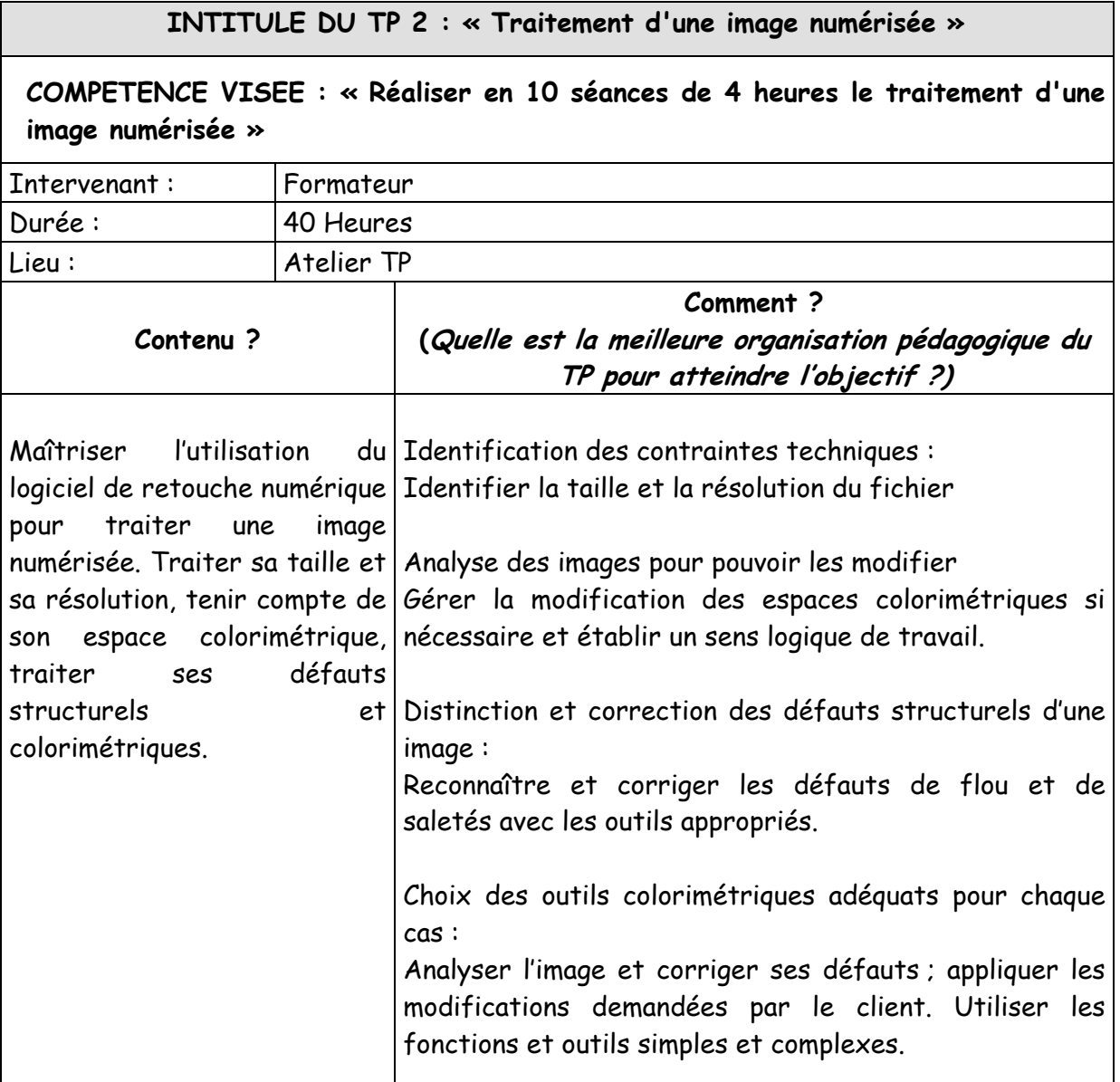

Le stagiaire utilise le logiciel de retouche pour cadrer des images.

Il gère les espaces couleurs et paramètre les séparations.

Il traite les défauts structurels des images grâce aux outils adéquats.

Il traite les défauts colorimétriques des images grâce aux outils adéquats.

- Présentation par le formateur des principes de cadrage et de contrôle de taille et de résolution d'une image.
- Démonstration par le formateur du cadrage et du contrôle d'une image dans le logiciel de retouche.
- Utilisation du logiciel de retouche par les stagiaires pour cadrer et contrôler une

série d'images (orientation d'une image, recadrage en fonction d'une maquette)

- Présentation par le formateur des espaces colorimétriques RVB, CMJN et Lab. Il explique les avantages et inconvénients de chacun et leur intérêt dans un flux de production prépresse. Il explique aux stagiaires les principes de gestion des profils. Il donne les définitions techniques et indique les avantages et inconvénients de la gestion de la couleur en production.
- Démonstration du formateur pendant laquelle il explique comment gérer l'ouverture des images et paramétrer le logiciel pour passer d'un espace à l'autre en fonction des contraintes de production. Il s'appuie sur des imprimés apportés aux stagiaires pour montrer l'impact des choix, dont certains sont dictés par les informations du dossier de fabrication (papier utilisé, type d'encres, caractéristiques et type de presse, etc.) Il montre les outils et traitements permettant de gérer les profils dans le logiciel. Il explique alors comment déterminer la procédure de travail en fonction de l'image à exploiter et des contraintes de production.
- Les stagiaires pratiquent individuellement quelques exercices liés aux espaces colorimétriques. Ils enregistrent des paramètres couleurs sur leur poste de travail qu'ils pourront exploiter par la suite :
	- Création de paramètres de séparation pour machine feuille, pour rotative ;
	- Ouverture d'une image RVB et changement de mode pour machine feuille, pour rotative ;
	- Application/suppression d'un profil à une image.
- Le formateur développe les stratégies de recherche des défauts structurels d'une image.
- Démonstration par le formateur de l'utilisation des palettes et outils adéquats pour chaque type de correction.
- Individuellement, les stagiaires travaillent sur des images proposées par le formateur. Après avoir appréhendé chaque outil de correction, ils doivent euxmêmes trouver la méthode la plus efficace de retouche pour résoudre des défauts de netteté, de bruit, de perspective, de résolution, de format, de luminosité. Dans les derniers exercices, il leur est demandé de combiner des traitements simples dans des actions plus élaborées pour résoudre :
	- Des défauts sur une partie de l'image uniquement ;
	- Des défauts de plusieurs types sur un même fichier.
- Le formateur explique aux stagiaires comment analyser l'image et détecter ses défauts colorimétriques ; il insiste sur l'utilisation des niveaux et de la palette des infos.
- Démonstration par le formateur des outils de colorimétrie.
- Utilisation par les stagiaires du logiciel de retouche pour corriger la luminosité, le contraste et la dominante d'images proposées par le formateur. Ils doivent ainsi réaliser des traitements :
	- De base (point blanc, point noir),
- De luminosité et de contraste,
- De types niveaux et courbes,
- De dominante,
- A l'aide de corrections sélectives,
- Avec virages,
- Des traitements spécifiques comme les yeux rouges par exemple.
- Des exercices plus complexes sont ensuite proposés par le formateur, dans lesquels les stagiaires ont pour consigne de choisir eux-même les outils les plus efficaces et de rechercher la meilleure qualité de traitement possible :
	- Traitements d'images avec calques de correction et utilisation du masque de fusion,
	- Traitements d'images en noir et blanc,
	- Traitements de bichromies et de trichromies.

## **Pour la réalisation de ce TP, il faudrait disposer :**

- Des équipements et outils suivants :
	- 1 poste de PAO par stagiaire
	- 1 poste de PAO pour le formateur
	- Logiciels de graphisme
	- Vidéo-projecteur
	- Imprimante couleur
	- Scanner à plat professionnel
	- Réseau local
- Des matériaux consommables suivants :
	- Documents originaux (diapositives, 5x5 ou 6x6, tirages photographiques, documents imprimés)
	- Produits de nettoyage pour les originaux et le scanner
	- Papier et cartouches d'encre

- Identification des contraintes techniques d'une image
- Modification des espaces colorimétriques d'une image
- Identification et correction des défauts structurels d'une image

![](_page_31_Picture_161.jpeg)

Le stagiaire utilise le logiciel de retouche pour réaliser des détourages.

Il réalise des photomontages en utilisant, entre autres, les images détourées.

- Présentation par le formateur des méthodes de détourage utilisées dans le prépresse.
- Démonstration par le formateur des techniques de détourage à base de sélections directes, de tracés et de couches alpha.
- Utilisation du logiciel de retouche par les stagiaires pour réaliser des détourages de complexité croissante ; ils sont incités à réaliser des traitements rapides et précis : détourages avec les outils lasso et/ou baguette magique (outils peu précis), à la plume, avec la plage de couleurs, avec les couches alpha, en associant plusieurs

de ces techniques.

- Présentation par le formateur des méthodes de photomontage numérique et des pièges à éviter (qualité des détourages, gestion des ombres portées, flous trahissant l'utilisation inadéquate des outils du logiciel, etc.)
- Démonstration par le formateur des techniques du photomontage et des outils complexes à utiliser.
- Utilisation du logiciel de retouche par les stagiaires pour traiter des exercices de photomontage de complexité croissante. Ils utilisent les techniques de détourage acquises en début de T.P. afin de préparer leurs fichiers comme ils le feraient en situation de production. Les exercices proposés leurs permettent de pratiquer :
	- L'imbrication de deux images en jouant avec les filtres,
	- L'imbrication de deux images dont l'une est détourée (utilisation des masques de fusion),
	- L'imbrication de deux images avec gestion d'effets spéciaux manuels et automatiques (ombres, estampages, etc.),
	- L'imbrication de plus de deux images,
	- L'imbrication d'une image bitmap avec une illustration vectorielle importée.

#### **SUPPORTS PEDAGOGIQUES :**

#### **Pour la réalisation de ce TP, il faudrait disposer :**

- Des équipements et outils suivants :
	- 1 poste de PAO par stagiaire
	- 1 poste de PAO pour le formateur
	- Logiciels de graphisme
	- Vidéo-projecteur
	- Imprimante couleur
	- Scanner à plat professionnel
	- Réseau local
- Des matériaux consommables suivants :
	- Documents originaux (diapositives, 5x5 ou 6x6, tirages photographiques, documents imprimés)
	- Produits de nettoyage pour les originaux et le scanner
	- Papier et cartouches d'encre

- Identification des contraintes techniques
- Modification des espaces colorimétriques
- Identification et correction des défauts structurels
- Utilisation de logiciel de retouche pour réaliser des détourages
- Réalisation de photomontages

![](_page_33_Picture_169.jpeg)

Gérer les profils couleur des images

- Le formateur présente les principes de gestion des profils de couleur avant enregistrement du fichier.
- Démonstration par le formateur des principes de gestion des profils de couleur.
- Utilisation par les stagiaires du logiciel de retouche d'images pour gérer les profils couleur sur des images traitées dans pendant les précédents TPs.
- Le formateur liste les principaux formats directement exploitables dans les industries graphiques (TIFF, EPS, DCS 2.0, etc.), puis caractérise chacun d'eux. Il indique également les formats à éviter dans le prépresse (GIF, JPEG, Targa, etc.). Il énumère les avantages et inconvénients des formats recommandés et précise les flux de production dans lesquels ils s'insèrent.
- Démonstration par le formateur de la préparation d'une image à l'enregistrement et du réglage des paramètres disponibles pour les formats TIFF, EPS, DSC 2.0 et PSD.
- Utilisation par les stagiaires du logiciel de retouche pour préparer et enregistrer leurs images sous les différents formats évoqués par le formateur.
- Réalisation par les stagiaires d'un tableau de synthèse des différents formats de fichiers bitmaps usuels.

#### **Pour la réalisation de ce TP, il faudrait disposer :**

- Des équipements et outils suivants :
	- 1 poste de PAO par stagiaire
	- 1 poste de PAO pour le formateur
	- Logiciels de graphisme
	- Vidéo-projecteur
	- Imprimante couleur
	- Scanner à plat professionnel
	- Réseau local
- Des matériaux consommables suivants :
	- Documents originaux (diapositives, 5x5 ou 6x6, tirages photographiques, documents imprimés)
	- Produits de nettoyage pour les originaux et le scanner
	- Papier et cartouches d'encre

- Application des méthodes de gestion des profils de couleur
- Identification et utilisation des différents formats d'enregistrement

![](_page_35_Picture_63.jpeg)

## **MOTIVATION**

Réaliser une mise en pages :

- Création et récupération de textes
- Fonctions d'édition
- Fonctions d'habillage

## **TRANSITION**

L'objectif de ce module est de développer les techniques nécessaires à la réalisation d'une mise en page réussie qui tienne compte des exigences du cahier des charges.

Ce module exige la connaissance des règles typographiques et des techniques d'imprimerie.

![](_page_36_Picture_146.jpeg)

Le stagiaire réalise des mises en pages simples pour prendre en mains le logiciel. Puis il crée des documents en appliquant les techniques d'automatisation présentées par le formateur.

Enfin, il détermine lui-même la technique la plus efficace pour produire des documents complexes (simulation de production).

- Présentation par le formateur des techniques simples de mise en pages informatisée.
- Démonstration par le formateur de l'interface et des outils de base du logiciel de mise en pages.
- Utilisation par les stagiaires du logiciel de mise en pages pour réaliser des exercices d'application :
	- Carte de visite : format fini 50x85 mm. A l'aide d'un tracé à main levée, les

stagiaires doivent retrouver dans leur base de polices celle qui est utilisée et créer le document.

- Page de publicité comprenant des lignes de texte orientées, des blocs de couleurs, etc. Les stagiaires doivent reproduire un exemple déjà imprimé à l'aide d'un tracé à main levée.
- Présentation par le formateur des techniques d'automatisation du logiciel de mise en pages.
- Démonstration par le formateur des outils fonctions et outils d'automatisation du logiciel.
- Utilisation par les stagiaires du logiciel de mise en pages pour réaliser des exercices d'application nécessitant l'emploi des fonctions d'automatisation (les exercices sont proposés par ordre de difficulté croissante) :
	- Création d'un gabarit pour une publicité informative dont le contenu change tous les mois. Les stagiaires doivent analyser un tracé et produire avec le logiciel le gabarit approprié.
	- Création de gabarits et de feuilles de style. Les stagiaires étudient un exemplaire d'une brochure trimestrielle dont ils déduisent les gabarits nécessaires ainsi que les feuilles de style à produire. Ils réalisent alors ces éléments dans le logiciel de mise en pages.
	- Création de chaînages, gabarit et feuilles de style. A partir d'une fiche de cuisine imprimée issue d'un magazine féminin, les stagiaires doivent réaliser tous les éléments nécessaires à l'incorporation et l'enrichissement rapide du texte.
- Des exercices plus complexes sont proposés aux stagiaires qui doivent déterminer eux-même la méthode la plus efficace et choisir les outils du logiciel les mieux adaptés à la réalisation des mises en pages :
	- D'après un tracé, créer les éléments nécessaires à la fabrication d'un document 3 volets destiné à évoluer régulièrement. Le formateur laisse aux stagiaires le soin de déterminer s'ils doivent réaliser un gabarit simple ou recto/verso.
	- Créer une page de publicité destinée à être modifiée tous les mois pour une grande surface. Les stagiaires doivent créer les gabarits et feuilles de styles les plus pertinents pour que les modifications mensuelles puissent être réalisée le plus rapidement possible. Ils doivent produire un document détaillant les indications à respecter pour la saisie des textes, les noms de fichiers à utiliser, etc.

## **SUPPORTS PEDAGOGIQUES :**

## **Pour la réalisation de ce TP, il faudrait disposer :**

- Des équipements et outils suivants :
	- 1 poste de PAO par stagiaire
	- 1 poste de PAO pour le formateur
	- Logiciels de graphisme
	- Vidéo-projecteur
- Imprimante couleur
- Réseau local
- Des matériaux consommables suivants :
	- Papier et cartouches d'encre

- Identification des différents types de document à mettre en page
- Application des techniques d'automatisation

![](_page_39_Picture_163.jpeg)

Le stagiaire importe des textes et les enrichit à l'aide des fonctions et outils du logiciel.

Le stagiaire utilise ces fonctions de concert avec les fonctions d'automatisation apprises pendant le TP 1.

Il réalise des exercices de synthèse sur le traitement et l'enrichissement des textes (simulation de production).

Le stagiaire importe et gère des images bitmaps et vectorielles à l'aide des fonctions et outils du logiciel.

Il prépare des mises en pages complexes qui pourront être imposées et flashées lors des TP suivants (simulation de production).

- Présentation par le formateur des techniques d'importation de textes (d'un document à un autre, les formats possibles, les Xpress Tags, etc.)
- Démonstration par le formateur des différentes possibilités du logiciel concernant l'enrichissement des textes (couleur, corps, interlignage, espaces avant, justifications, tabulations) en manuel et en automatique.
- Utilisation par les stagiaires des fonctions d'importation et d'enrichissement de texte du logiciel de mise en pages :
- Importation de texte par copier-coller d'un document à l'autre pour une publicité.
- Importation de texte saisi dans Microsoft Word sans enrichissement.
- Importation de texte saisi dans Microsoft Word avec enrichissement en utilisant les XPress Tags.
- Des exercices plus élaborés sont proposés aux stagiaires qui doivent pratiquer l'automatisation de la mise en pages, l'automatisation de l'importation des textes et l'enrichissement. Les textes peuvent être importés dans des gabarits réalisés pendant le TP 1 ou dans de nouveaux exercices regroupant les notions de base, d'automatisation et d'importation :
	- Importation de texte dans la brochure créée pendant le TP 1 et utilisation des feuilles de style existantes.
	- Importation de texte saisi dans Microsoft Word tout en créant les éléments d'automatisation nécessaires pour un magazine d'art bimestriel.
- Des exercices de synthèse peuvent alors être proposés aux stagiaires :
	- Création de grilles de mots croisés.
	- Création d'une brochure pour une agence de voyages, composée de plusieurs gabarits (un par continent ou par type de voyage : croisières, trekking, etc.), de feuilles de style et d'enrichissements complexes.
- Présentation par le formateur des formats d'importation d'images possibles. Il identifie les différents types de problèmes couramment rencontrés et indique les possibilités de corrections. Il précise les possibilités d'utilisation des images (taille, types d'habillages, détourages, colorisation…)
- Démonstration par le formateur des fonctions d'import et de traitement des blocs images dans le logiciel de mise en pages.
- Utilisation par les stagiaires des fonctions d'import et de traitement des blocs images dans le logiciel. Des exercices simples leurs sont proposés :
	- Importation d'images au carré dans des publicités, en-têtes de lettre, etc.
	- Importation d'images en superposition dans des maquettes simples (publicités, documents informatifs, etc.)
- Des exercices plus complexes intégrant la gestion des habillages, des détourages et de la colorisation d'images sont proposés par le formateur :
	- Importation d'images dans la brochure de l'agence de voyage traitée pendant le TP 1 (avec traitements d'habillages, de détourage et colorisation d'images).
	- Création d'une publicité avec de nombreuses images placées sur une grille.
	- Brochure informative sur un centre de formation à partir d'un tracé et d'un dossier technique complet.
	- Brochure présentant les différentes phases de production d'un imprimé à partir d'un dossier complet remis par le formateur. Cet exercice pourra ensuite être imposé et flashé dans un TP du module 15 « pratique de l'imposition numérique ».

**Pour la réalisation de ce TP, il faudrait disposer :** 

- Des équipements et outils suivants :
	- 1 poste de PAO par stagiaire
	- 1 poste de PAO pour le formateur
	- Logiciels de graphisme
	- Vidéo-projecteur
	- Imprimante couleur
	- Réseau local
- Des matériaux consommables suivants :
	- Papier et cartouches d'encre

- Placement adéquat des textes
- Importation et placement adéquat des graphiques

![](_page_42_Picture_174.jpeg)

**INTITULE DU TP 3 : « Préparation de la mise en pages pour le CTF ou le CTP »** 

## **Travail à faire par le stagiaire :**

Le stagiaire prépare les éléments techniques nécessaires au bon déroulement des étapes de flashage, d'impression et de façonnage de ses documents.

Il règle les formats d'enregistrement et d'impression de ses document en fonction du rip et du CTF/CTP utilisés.

- Explications par le formateur des éléments techniques à préparer pour la suite du processus de production : l'échelle d'importation, le grossi-maigri, etc.
- Démonstration par le formateur de la préparation de ces éléments dans le fichier de mise en pages.
- Utilisation par les stagiaires du logiciel de mise en pages pour préparer les éléments techniques sur les fichiers traités pendant les TPs 1 et 2 du présent module.
- Explication par le formateur des formats d'enregistrement et d'impression en fonction du type rip et du CTF/CTP utilisés.
- Démonstration par le formateur de l'utilisation des formats d'enregistrement et d'impression dans le logiciel de mise en pages.

• Utilisation par les stagiaires du logiciel pour régler les formats d'enregistrement et d'impression sur les fichiers traités pendant les TPs 1 et 2 du présent module.

**SUPPORTS PEDAGOGIQUES :** 

#### **Pour la réalisation de ce TP, il faudrait disposer :**

- Des équipements et outils suivants :
	- 1 poste de PAO par stagiaire
	- 1 poste de PAO pour le formateur
	- Logiciels de graphisme
	- Vidéo-projecteur
	- Imprimante couleur
	- Réseau local
- Des matériaux consommables suivants :
	- Papier et cartouches d'encre

- Identification et gestion des éléments techniques liés au flashage, à l'impression et au façonnage
- Respect des contraintes de rip et de flashage dans la gestion de l'enregistrement et de l'impression

![](_page_44_Picture_79.jpeg)

## **MOTIVATION**

Calibrer la chaîne graphique:

- Utiliser et gérer les principes et espaces de mesure usuels
- Calibrer des périphériques couleurs
- Utiliser et appliquer des profils ICC

#### **TRANSITION**

L'objectif de ce module est de perfectionner les connaissances du stagiaire en matière de calibration des différents équipements (entrée, sortie, écran,..).

Il favorise l'application des différents outils et méthodes de calibration de la chaîne graphique. En effet, la réalisation d'un produit de qualité nécessite d'assurer la stabilité des couleurs au niveau de toute la chaîne graphique. C'est la raison pour laquelle tous les équipements qui contribuent à la réalisation du produit doivent être calibrés de manière à assurer un rendu de couleurs conforme tout le long du processus de fabrication.

Ce module aborde les thèmes de la gestion de la couleur de son intégration en production.

![](_page_45_Picture_173.jpeg)

Les stagiaires sont interrogés sur :

- l'intérêt d'utiliser l'espace Lab en production
- Avantages et inconvénients d'utiliser l'œil humain comme observateur.

Les stagiaires doivent intégrer des profils ICC (mis à leur disposition sur disquettes) dans un Mac puis dans un PC.

Les stagiaires sont interrogés sur des cas concrets de production (ex : simuler une presse offset sur un traceur, convertir une image RVB en CMJN…).Ils doivent préciser le mode de rendu à utiliser. La vérification se fait au travers d'un exercice écrit individuel.

A la demande du formateur les stagiaires doivent mesurer en sous groupe des chartes après avoir paramétrer le matériel et les logiciels.

- Présentation par le formateur de la théorie des couleurs et des profils ICC.
- Présentation par le formateur des conditions d'éclairage nécessaires pour une

bonne perception des couleurs.

- Présentation par le formateur des équipements disponibles pour les mesures spectrales.
	- Spectrophotomètre
	- Logiciel de mesures de chartes imprimées
- Démonstration par le formateur de l'utilisation du logiciel et du spectrophotomètre pour mesurer une charte imprimée.
- Utilisation des équipements par le stagiaire pour mesurer une charte.

## **SUPPORTS PEDAGOGIQUES :**

#### **Pour la réalisation de ce TP, il faudrait disposer :**

- Des équipements et outils suivants :
- 1 poste de PAO par stagiaire
- 1 poste de PAO pour le formateur
- Vidéo-projecteur
- 1 spectrophotomètre avec adaptateur pour écran et mesure d'imprimés.
- 1 système de connexion pour relier le spectrophotomètre à l'ordinateur.
- Un logiciel de création des profils ICC écrans, type Gretag ProfileMaker.

- Gestion des couleur et des profils ICC
- Utilisation des différents types de mesure

![](_page_47_Picture_194.jpeg)

- Les stagiaires sont interrogés oralement sur la différence entre calibration et profil ICC.
- Les stagiaires calibrent individuellement un écran
- Les stagiaires travaillent en sous groupe pour calibrer un scanner et définir le gamma cible
- Les stagiaires procèdent à la linéarisation d'un traceur à l'aide d'un densitomètre.
- Les stagiaires devront mesurer une charte imprimée sur une presse offset et définir ensuite les courbes d'engraissement et d'encrage
- Les stagiaires doivent créer individuellement un profil ICC écran et l'intégrer dans le système.
- Chaque stagiaire doit scanner une charte IT8 sur un scanner calibré.
- Les stagiaires doivent créer un profil ICC scanner.
- Les stagiaires doivent scanner 3 images différentes les ouvrir dans Adobe Photoshop, attribuer le profil créé, traité l'image la convertir dans un profil standard puis l'enregistrer sur le serveur.
- Les stagiaires doivent individuellement créer des profils ICC de sortie selon différentes contraintes d'impression.
- Il est donné à chaque stagiaire un profil ICC présentant un problème. Il doit corrigé cette anomalie et enregistrer un nouveau profil ICC
- Les stagiaires travaillent en sous groupe pour scanner une image, la traiter et l'intégrer dans une mise en page tout en respectant les règles de la gestion de la couleur.
- Ils doivent ensuite rédiger une procédure de travail destiné à des utilisateurs virtuels visant à formaliser la nouvelle méthode de travail.

- Présentation par le formateur des équipements disponibles pour le calibrage
	- Charte IT8
	- Logiciel de création de profils ICC
	- Logiciel de création de mesures de chartes
	- Spectrophotomètre
- Présentation par le formateur des paramétrages intervenants dans le calibrage d'un écran
	- Température de couleur
	- Gamma
- Présentation par le formateur des paramétrages intervenants dans le calibrage d'un scanner
	- Gamma
	- Préférences du logiciel pilotant le scanner
	- Scanner
	- Appareil photo numérique
- Présentation par le formateur des équipements nécessaires pour créer un profil ICC d'une presse offset
	- Gamme de contrôle
	- Spectrophotomètre sur table XY
	- Charte IT8 7/3 imprimée
	- Logiciel Profile Maker
- Démonstration par le formateur du calibrage d'un écran pour une température de couleur et un gamma donnés.
- Démonstration par le formateur de l'utilisation du logiciel pour créer un profil écran.
- Utilisation des équipements par le stagiaire pour créer un profil ICC de son écran.
- Démonstration par le formateur du calibrage d'un scanner pour un gamma donné.
- Démonstration par le formateur de l'utilisation du logiciel pour créer un profil d'entrée (scanner et appareil photo numérique).
- Démonstration par le formateur de la mesure d'une charte IT8 7/3 imprimée
- Démonstration par le formateur de l'utilisation du logiciel pour créer un profil de séparation CMJN.
- Utilisation des équipements par le stagiaire pour créer des profil ICC de sorties
- Démonstration par le formateur de l'utilisation du profil ICC créé, dans Adobe Photoshop.
- Utilisation des équipements par le stagiaire pour créer un profil ICC scanner et appareil photo numérique.
- Utilisation du profil par le stagiaire dans Adobe Photoshop.
- Démonstration par le formateur de la correction d'un profil ICC défectueux .
- Démonstration par le formateur de l'utilisation du logiciel pour créer un profil écran.
- Utilisation des équipements par le stagiaire pour créer un nouveau profil ICC corrigé

## **Pour la réalisation de ce TP, il faudrait disposer :**

- Des équipements et outils suivants :
- 1 poste de PAO par stagiaire
- 1 poste de PAO pour le formateur
- Vidéo-projecteur
- 1 spectrophotomètre avec adaptateur pour écran et mesure d'imprimés.
- 1 système de connexion pour relier le spectrophotomètre à l'ordinateur.
- Un logiciel de création des profils ICC écrans, type Gretag ProfileMaker.

- Identification des procédures de calibration
- Création des profils ICC
- Paramétrage des logiciels pour optimiser les profils ICC

![](_page_50_Picture_163.jpeg)

- Les stagiaires doivent réaliser l'audit matériel du centre de formation et rédiger un rapport. Ce travail est réalisé en sous groupe. Ils doivent ensuite créer les profils ICC de tous les périphériques et s'assurer de leur homogénéité.
- Les stagiaires utilisent l'imprimante du centre pour simuler une page d'un quotidien (y compris le blanc papier)
- A partir de cas concrets les stagiaires doivent étudier et rédiger un rapport visant à proposer la mise en place de la gestion de la couleur.
- A partir des remarques du formateur ils travaillent en sous groupe sur la finalisation d'un projet d'entreprise.

## **METHODE PEDAGOGIQUE :**

- Présentation par le formateur des étapes liées à la réalisation d'un audit.
- Utilisation des équipements par le stagiaire pour créer des profils ICC pour les écrans, les scanners, et les périphériques de sorties.
- Vérification par les stagiaires de la qualité des profils créés.
- Rédaction par les stagiaires d'une procédure de mise ne place d'une gestion de la couleur par les profils ICC.

#### **SUPPORTS PEDAGOGIQUES :**

#### **Pour la réalisation de ce TP, il faudrait disposer :**

- 1 poste de PAO par stagiaire
- 1 poste de PAO pour le formateur
- Logiciels de graphisme
- Vidéo-projecteur
- Imprimante couleur
- Scanner à plat professionnel
- Réseau local
- 1 spectrophotomètre avec adaptateur pour écran et mesure d'imprimés.
- 1 système de connexion pour relier le spectrophotomètre à l'ordinateur.
- Un jeu de charte IT8 avec leurs références.
- Une gamme de contrôle pour les systèmes d'épreuvage (type FOGRA).
- 1 traceur en réseau 4 poses
- Un logiciel de mesure des chartes imprimées, type Gretag Measure Tool.
- Un logiciel de création des profils ICC (écrans, scanners, systèmes d'impression), type Gretag ProfileMaker.
- Un logiciel de retouches les profils ICC, type Gretag ProfileEditor
- Un logiciel de transformation des couleurs mesurées au spectrophotomètre dans les valeurs colorimétriques d'un profil ICC, type Gretag ColorPicker.

- Gestion des flux ICC
- Utilisation des différents périphériques identifiés
- Simulation des presses offset sur traceur

![](_page_52_Picture_68.jpeg)

## **MOTIVATION**

Réaliser une imposition numérique :

- Elaborer une imposition
- Utiliser les logiciels d'imposition
- Vérifier l'imposition

## **TRANSITION**

L'objectif de ce module est de permettre au stagiaire de maîtriser l'organisation des pages (film) du produit à réaliser et ce quelque soit le type de support utilisé (dimensions) et les contraintes d'impression et de finition.

L'imposition tient compte des contraintes de la chaîne graphique et du type de support utilisé pour l'impression du produit graphique.

![](_page_53_Picture_171.jpeg)

- Le stagiaire visite les ateliers d'impression et de façonnage.
- Il réalise des polichinelles en prenant soin de reporter toutes les informations nécessaires à la bonne élaboration de l'imposition.
- Il réalise des tracés d'imposition de complexité croissante (imposition de formats à la française et à l'italienne).
- Il traite des exercices de synthèse (simulation de production).

- Présentation par le formateur des différents formats en présence dans un processus de fabrication (feuille d'impression, feuille brocheur, format fini, format ouvert, etc.)
- Présentation par le formateur des règles de base de l'imposition : les caractéristiques techniques des machines et du papier, le pliage, la méthode du plan de brochure pour déterminer une imposition, le choix d'une imposition par rapport au type de produit.
- Les stagiaires visitent les ateliers d'impression et de façonnage où ils reçoivent les explications des formateurs en impression-finition (liée à l'imposition uniquement).
- Démonstration par le formateur de la méthode pour déterminer les folios et leur placement (plan de brochure).
- Réalisation par les stagiaires des pliages demandés par le formateur. Chaque polichinelle doit être créé pour les deux styles de reliure encarté et assemblé ; sur chaque polichinelle sont portés les éléments principaux : double coupe, grecquage, dépassant, etc.
- Présentation par le formateur des méthodes permettant de déterminer rapidement les folios de différents cahiers, ainsi que leur placement.
- Démonstration de la méthode par le formateur.
- Réalisation par les stagiaires de tracés à partir des données suivantes :
	- Enoncé : brochure en piqûre à cheval de 3 cahiers : 4p+8p+8p Retrouver les folios du 2ème cahier et les placer sur un tracé.
	- Enoncé : brochure en dos carré-collé de 5 cahiers : 4+8p+16p+6p+16p Retrouver les folios du 4ème cahier et les placer sur un tracé.
	- Enoncé : brochure en piqûre à cheval de 8 cahiers : 4p+4p+4p+4p+8p+8p+p8+16p Retrouver les folios des 2ème, 5ème et dernier cahiers et les placer sur des tracés.
	- Enoncé : brochure en dos carré-collé de 12 cahiers : 4p+8p+8p+16p+16p+16p+16p+16p+32p+32p+32p+32p Retrouver les folios des 1er, 5ème et 10ème cahier et les placer sur des tracés.
- Réalisation par les stagiaires de tracés cotés à partir des données suivantes :
	- Brochure de 3 cahiers de 16 pages en piqûre à cheval. Format fini : A5. Réaliser le tracé coté du 2ème cahier en côté/côté avec les folios placés sur une feuille d'impression 65x92 cm.
	- Brochure de 8 cahiers de 16 pages en dos carré-collé. Format fini : A4. Réaliser le tracé coté du 4ème cahier en IN 8 avec les folios placés sur une feuille d'impression 92x130 cm.
	- Le formateur pourra proposer des exercices plus complexes comportant des formats finis à l'italienne et en modifiant les styles d'imposition d'un exercice à l'autre.
- Réalisation par les stagiaires d'exercices de synthèse à partir des données suivantes :
	- Brochure de 256 pages comportant 11 cahiers :
		- 32p+32p+16p+16p+8p+8p+64p+24p+32p+12p+12p

Format fini : 140x200 mm. Réaliser les schémas d'imposition cotés des cahiers suivants :

- Cahier 4 en côté/côté
- Jumelage des cahier 5 et 6 en côté/côté
- Cahier 9 en bascule IN 8
- Cahier 10 en côté/côté.

Cet exercice peut être réalisé en dos carré-collé ou en piqûre à cheval.

#### **Pour la réalisation de ce TP, il faudrait disposer :**

- Des équipements et outils suivants :
	- Papier, règle, crayons, calculatrice

- Identification et utilisation des différents formats de papier utilisés sur la chaîne graphique
- Application des règles de base de l'imposition

![](_page_56_Picture_162.jpeg)

Le stagiaire réalise des gabarits d'imposition de complexité croissante sur le logiciel. Il crée des travaux d'imposition dans chacun des flux de production disponibles. Il réalise des exercices de synthèse pour simuler une production réelle.

- Présentation par le formateur des différentes possibilités de flux ainsi que des formats de fichiers de flashage. Il indique ensuite le(s) flux possible(s) en fonction du logiciel utilisé.
- Démonstration par le formateur d'une imposition numérique. Il fait ressortir les grandes étapes de fabrication (création d'un gabarit puis d'un travail où les pages seront positionnées).
- Démonstration détaillée du formateur de la création du modèle uniquement. Il donne les stratégies et formats possibles d'enregistrement d'un gabarit.
- Utilisation par les stagiaires du logiciel d'imposition numérique pour créer des gabarits :
	- Gabarit de 8 pages, côté/côté, piqûre à cheval. Format fini : A4. Format de la feuille d'impression : 45x64 cm.
	- Gabarit de 16 pages, IN 8, dos carré-collé. Format fini : 230x148 mm. Format de la feuille d'impression : 54x72 cm.
	- Gabarit d'une brochure 36 volets, IN 12, piqûre à cheval. Format fini : 230x110

cm. Format de la feuille d'impression : 52x72 cm.

- Gabarit de 8 pages, IN 8. Format fini : 210x148 mm. Format de la feuille d'impression : 65x92 cm.
- Démonstration par le formateur de la partie « travail » du logiciel. Il donne les stratégies et formats possibles d'enregistrement du travail et montre comment déclarer une imprimante dans le logiciel.
- Utilisation par les stagiaires du logiciel d'imposition pour la création de travaux dans chacun des flux d'imposition disponibles :
	- Brochure de 16 pages constituée de cahiers de 8 pages, pigûre à cheval, format fini : A4. Format de la feuille d'impression : 45x64 cm. Créer le gabarit si nécessaire et importer les pages à imposer depuis le serveur de fichiers. Imprimer le travail pour le vérifier.
	- Brochure de 64 pages constituée de cahiers de 8 pages, dos carré-collé, format fini : 210x148 mm. Format de la feuille d'impression : 45x64 cm. Créer le gabarit si nécessaire (8 pages IN 8) puis importer les pages à imposer depuis le serveur de fichiers. Imprimer le travail pour le vérifier.
- Utilisation par les stagiaires du logiciel d'imposition pour la résolution d'exercices de synthèse plus complexes :
	- Brochure de 40 pages, piqûre à cheval, format fini A4. Format de la feuille d'impression : 45x64 cm. Cahiers de 8p+8p+8p+16p. Créer le gabarit si nécessaire puis importer les pages à imposer depuis le serveur de fichiers. Imprimer le travail pour le vérifier.
	- Amalgame de 5 travaux :
		- Publicité en recto seul quadri, format fini 120x200 mm 10.000 exemplaires
		- Publicité en recto noir et verso quadri, format fini 190x190 mm 10.000 exemplaires
		- Publicité en recto quadri et verso noir, format fini 210x297 mm 20.000 exemplaires
		- Publicité en recto noir et verso quadri, format fini 190x190 10.000 exemplaires
		- Publicité en recto seul quadri, format fini 120x200 mm 10.000 exemplaires

Format de la feuille d'impression : 45x64 cm

Amalgamer tous les travaux sur la même feuille d'impression en côté/côté avec le moins de plaques possibles.

**Pour la réalisation de ce TP, il faudrait disposer :** 

- Des équipements et outils suivants :
	- 1 poste de PAO par stagiaire
	- 1 poste de PAO pour le formateur
	- Logiciels de graphisme et d'imposition
	- Vidéo-projecteur
	- Imprimante couleur
	- Réseau local
- Des matériaux consommables suivants :
	- Papier et cartouches d'encre

- Identification des fonctionnalité du logiciel d'imposition
- Réalisation d'une imposition de complexité croissante sur le logiciel

![](_page_59_Picture_132.jpeg)

• Elaboration par les stagiaires de la fiche de synthèse.

#### **Pour la réalisation de ce TP, il faudrait disposer :**

- Des équipements et outils suivants :
	- 1 poste de PAO par stagiaire
	- 1 poste de PAO pour le formateur
	- Logiciels de graphisme et d'imposition
	- Vidéo-projecteur
	- Imprimante couleur
	- Traceur couleur
	- Réseau local
- Des matériaux consommables suivants :
	- Papier et cartouches d'encre (pour l'imprimante et le traceur)

- Contrôle de la bonne utilisation du logiciel d'imposition
- Contrôle du fonction des matériels d'épreuvage

![](_page_61_Picture_58.jpeg)

## **MOTIVATION**

Réaliser une forme imprimante :

- Appréhender les différents matériels et matières d'œuvre
- Gérer le flux de production
- Réaliser et contrôler des formes imprimantes

## **TRANSITION**

L'objectif de ce module est de permettre au stagiaire de maîtriser les diverses techniques permettant de réaliser des formes imprimantes

![](_page_62_Picture_160.jpeg)

## **INTITULE DU TP 1 : « Les matériels et matières d'œuvre »**

#### **Travail à faire par le stagiaire :**

Le stagiaire identifie et utilise les fonctionnalités de base du rip.

Il utilise ensuite les fonctionnalités d'automatisation du système : hot-folders, file d'attente, etc.

Il simule le processus de production lors d'exercices proposés par le formateur.

- Présentation par le formateur du rip : les principes de base de son fonctionnement, ses constituants, les différents types de rip, les formats de flashage.
- Démonstration par le formateur des fonctionnalités de base du système, puis des méthodes de création de hot-folders et de fiches de chaînes d'opérations.
- Utilisation par les stagiaires des fonctionnalités de base du système : gestion des dossiers et fichiers, de la file d'attente, des réglages par défaut, des opérations en mode manuel.
- Utilisation par les stagiaires des fonctionnalités avancées du rip : création et édition de hot-folders, de modèles d'opérations, création d'imprimantes virtuelles sur le réseau local, gestion des erreurs et de la file d'attente en simulation de production, réglages optimisés des opérations (vérification du fichier à ripper, rip, grossi-maigri automatique, etc.)
- Les stagiaires envoient des formes imposées (réalisées pendant les TP du module 15 pratiques de l'imposition numérique) au rip après création de hot-folders, afin de simuler le processus de production.
- Présentation par le formateur des différents types de matériels de sortie et de consommables : les types de films et de plaques, les caractéristiques du CTF et du CTP, les systèmes d'épreuvage jet d'encre, bulles d'encre et par sublimation.

#### **Pour la réalisation de ce TP, il faudrait disposer :**

- Des équipements et outils suivants :
	- 1 poste de PAO par stagiaire
	- 1 poste de PAO pour le formateur
	- 1 rip
	- Logiciels de graphisme et d'imposition
	- Vidéo-projecteur
	- Imprimante couleur
	- Traceur couleur
	- $-$  CTF / CTP
	- Réseau local
- Des matériaux consommables suivants :
	- Papier et cartouches d'encre (pour l'imprimante et le traceur)
	- Film / plaques
	- Chimie de développement pour les films et les plaques.

- Identification et utilisation du rip pour la préparation des travaux au CTF/CTP
- Identification et utilisation des différents matériels de sortie et des consommables nécessaires

![](_page_64_Picture_154.jpeg)

Le stagiaire génère des films (à l'aide du CTF) ou des plaques (à l'aide du CTP). Il assure l'entretien du matériel et le chargement des consommables. Il traite les pannes de 1er niveau.

Le stagiaire utilise les flux pré et post-ripping et choisit le mieux adapté au matériel disponible.

Il utilise le châssis pour réaliser des copie plaques standardisées et contrôle le résultat obtenu.

Enfin, il utilise les formats de fichiers Postscript, PDF, PDF/IT et TIFF/IT qu'il gère avec les fonctions et outils du rip.

- Présentation par le formateur des différents moyens de contrôle des pages à ripper : vérification des formats images, contrôle des éléments techniques, d'importation et de structure dans le logiciel de mise en page.
- Démonstration par le formateur des moyens et procédures de contrôle des pages à ripper.
- Utilisation par les stagiaires des logiciels de PAO pour vérifier les formats d'images, contrôler et valider les pages à ripper, à partir de fichiers clients fournis par les services prépresse d'imprimeurs (simulation de production).
- Présentation par le formateur du CTF et du CTP.
- Démonstration par le formateur de l'utilisation du CTF et du CTP, de leur entretien (nettoyage, chimie) et du chargement des consommables (film, plaques).
- Démonstration du dépannage de 1er niveau (diagnostic de pannes, bourrage, etc.)
- Utilisation par les stagiaires du CTF et du CTP ; pratique de l'entretien et du chargement des consommables ; dépannage de 1er niveau.
- Présentation par le formateur des flux pré et post-ripping. Etude des différences entre ces deux flux (simplicité d'utilisation, vitesse de réalisation) lorsqu'une correction est demandée par le client.
- Démonstration par le formateur de chacun des flux.
- Utilisation de chacun des flux par les stagiaires à partir du logiciel d'imposition ; les exercices du module 15 pratique de l'imposition numérique sont repris et rippés.
- Présentation par le formateur du châssis plaques.
- Démonstration par le formateur de l'utilisation du châssis.
- Utilisation par les stagiaires du châssis pour copier les films imposés sur des plaques offset.
- Contrôle par les stagiaires de la qualité de la copie plaques.
- Présentation par le formateur des formats Postscript, PDF, PDF/IT et TIFF/IT. Points forts et points faibles de ces formats les uns par rapport aux autres ; critères de choix en production.
- Démonstration par le formateur de l'utilisation de ces formats et des outils associés sur le poste de PAO et sur le rip.
- Utilisation par les stagiaires de ces formats en simulation de production, à partir de fichiers clients fournis par les services prépresse d'imprimeurs.

## **Pour la réalisation de ce TP, il faudrait disposer :**

- Des équipements et outils suivants :
	- 1 poste de PAO par stagiaire
	- 1 poste de PAO pour le formateur
	- 1 rip
	- Logiciels de graphisme et d'imposition
	- Vidéo-projecteur
	- Imprimante couleur
	- Traceur couleur
	- $-$  CTF / CTP
	- Densitomètres par transparence et par réflexion
- Réseau local
- Des matériaux consommables suivants :
	- Papier et cartouches d'encre (pour l'imprimante et le traceur)
	- Film / plaques
	- Chimie de développement pour les films et les plaques.

- Application des moyens de contrôle des pages
- Choix du flux numérique à utiliser
- Identification et choix des formats des pages et des impositions

![](_page_67_Picture_163.jpeg)

Le stagiaire utilise les matériels de réalisation des formes imprimantes.

Il linéarise le matériel à l'aide du densitomètre et du rip.

Il contrôle et stocke les plaques.

- Présentation par le formateur des matériels et consommables nécessaires à la réalisation des formes imprimante : qualité et stockage des consommables, mise en marche correcte des matériels et contrôle des niveaux de chimie.
- Démonstration par le formateur des procédures de respect de qualité et de stockage des consommables ; mise en marche des matériels.
- Les stagiaires mettent en marche les matériels et contrôlent la qualité et le stockage des consommables.
- Présentation par le formateur des principes et fréquences de linéarisation du matériel de sortie.
- Démonstration par le formateur de linéarisation du matériel, de contrôle et de création d'une courbe d'étalonnage.
- Utilisation par les stagiaires du rip et du densitomètre pour sortir une gamme de test, la mesurer et créer une courbe d'étalonnage.
- Présentation par le formateur des méthodes de contrôle puis de stockage d'une forme imprimante.
- Démonstration par le formateur des méthodes de contrôle et de stockage des formes.
- Utilisation par les stagiaires de outils de contrôle des formes et stockage selon les normes développées par le formateur.

**Pour la réalisation de ce TP, il faudrait disposer :** 

- Des équipements et outils suivants :
	- 1 poste de PAO par stagiaire
	- 1 poste de PAO pour le formateur
	- $-1$  rip
	- Logiciels de graphisme et d'imposition
	- Vidéo-projecteur
	- Imprimante couleur
	- Traceur couleur
	- CTF / CTP
	- Densitomètres par transparence et par réflexion
	- Réseau local
- Des matériaux consommables suivants :
	- Papier et cartouches d'encre (pour l'imprimante et le traceur)
	- Film / plaques
	- Chimie de développement pour les films et les plaques.

- Identification et utilisation des matériels et consommables nécessaires à la réalisation de la forme imprimante
- Utilisation du matériel nécessaire à la calibration du CTF ou du CTP
- Contrôle de la forme imprimante